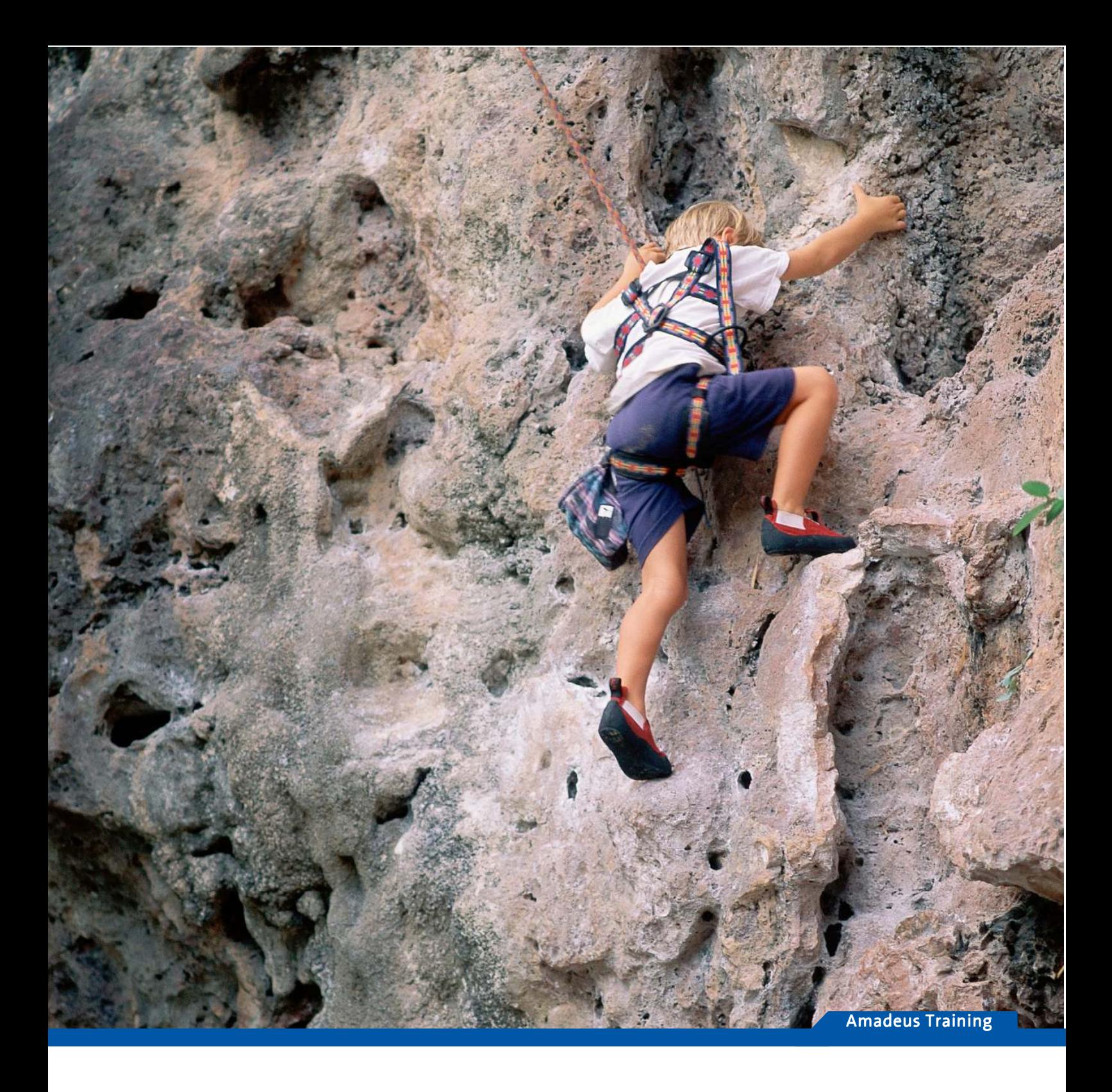

# Reissue & Ticketing

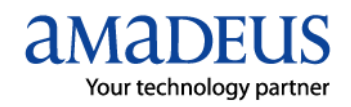

# **TURINYS**

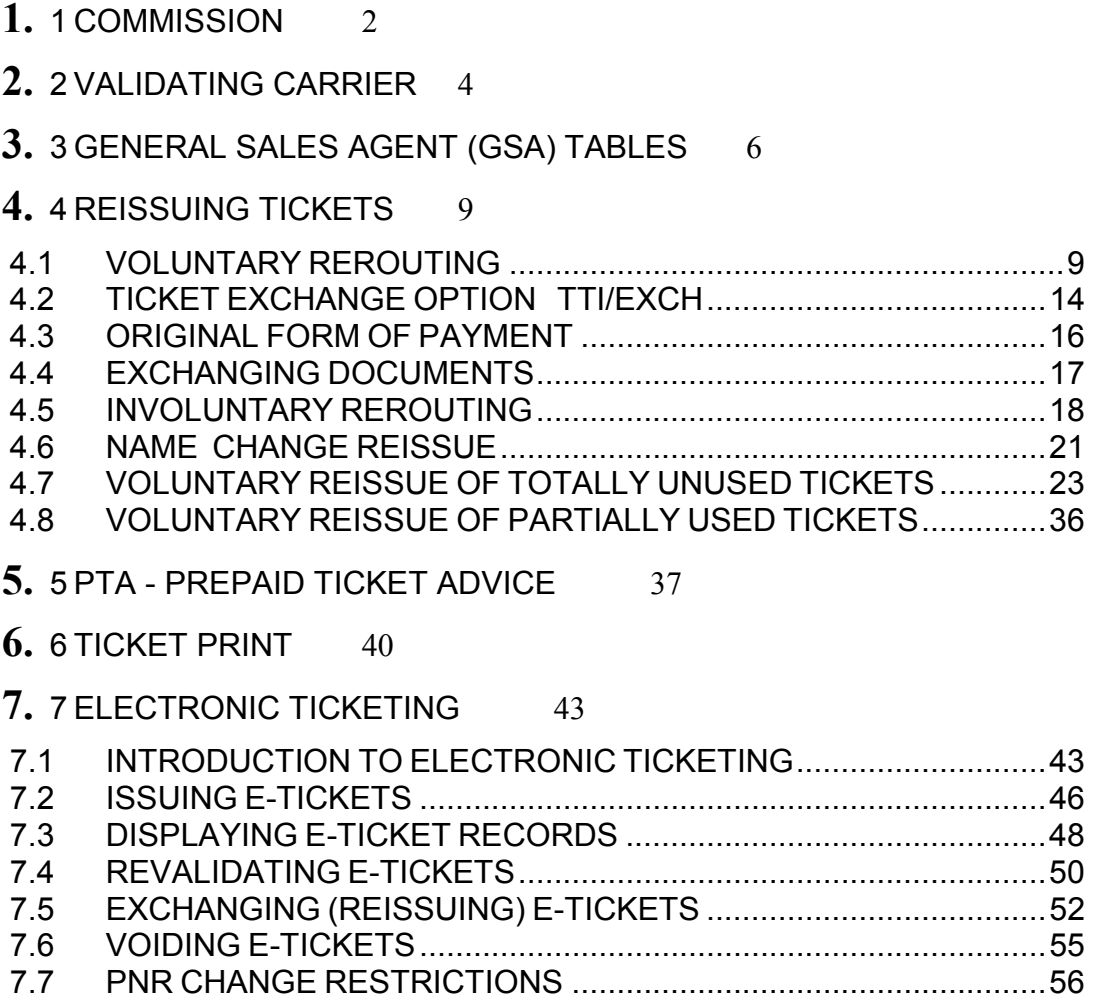

7.8 SYSTEM'S ERROR RESPONSES..................................................56

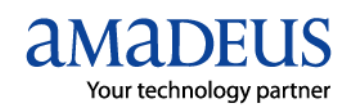

# **1 COMMISSION**

The commission element (FM) is used to record the commission earned from the sale of a ticket.

The commission is entered (manually or automatically by the system) either as a percentage or as a fixed amount :

- percentage . You can enter this with or without decimals.

If you enter decimals, enter 2 decimal points to avoid having incorrect data created in your ticketing system.

Example: FM7.50

- fixed amount. If the commission is a fixed amount, the letter 'A' is specified after the amount. Decimal placement is optional.

The maximum length of the entry is 23 characters excluding the transaction code and passenger/segment association.

#### **COMMISSION, PERCENTAGE**

---------------------- Enter: **FM 7** FM transaction code 7 percentage

#### **COMMISSION, AMOUNT**

------------------

When you enter an amount as a commission, the number of decimals must correspond to the currency indicated in your office profile.

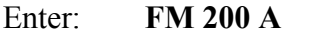

FM transaction code

200 amount (with or without decimals)\*

A amount indicator

The system appends a commission indicator to the FM element to indicate how the commission was calculated.

#### **COMMISSION INFORMATION**

----------------------

Once you have created the TST, but before you print the ticket, you can request a breakdown of the resulting commission.

This is can either be determined automatically from the Amadeus commission table or by a percentage that you entered manually.

NOTE: in order for the correct airline to be selected in the commission table, you must enter the FV element before requesting the commission breakdown.

When you request a commission breakdown, the following information is displayed:

- the commission percentage, broken down per segment when sector payment is applicable

- the commission total
- the net fare including taxes
- the gross fare including taxes and commission

To display commission information from Amadeus commission table, enter:

#### **TQT/FM**

TOT transaction code /FM commission indicator

System response:

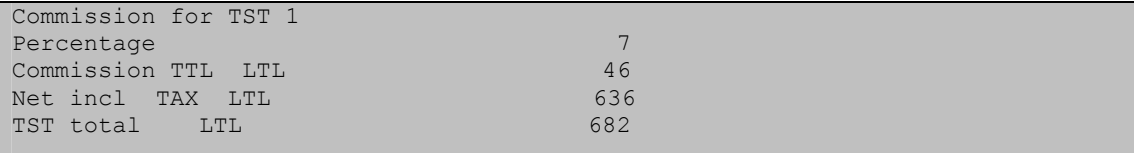

The percentage amount is taken automatically from the Amadeus commission table and the relevant commission amount then applied.

Note: the information provided by the Amadeus commission table is only applicable if the ticket is issued on the same day.

To display commission information from a percentage entered manually, enter:

#### **TQT/FM9**

TQT transaction code /FM9 commission indicator, followed by the required commission amount

System response:

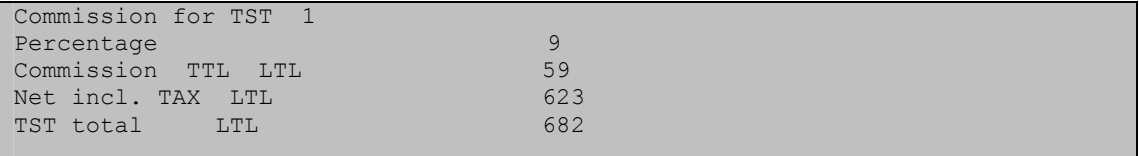

# **2 VALIDATING CARRIER**

*Validating Carrier pasirinkimo atvejai* 

1.Jeigu jūs turite rezervaciją, kurioje visi skrydžiai yra su SAS kompanija:

SK 743 M 10JUN 4 VNOCPH HK1 1300 1340 SK1742 M 17JUN 4 CPHVNO HK1 1445 1725

tokią rezervaciją galesite atspausdinti tik ant SK bilietų blankų. Agentas gali norėti tokį bilietą spausdinti ant OK blankų, nes ši kompanija moka komisinius, tuo tarpu SAS – ne, tačiau negalės to padaryti, nes sistema reikalauja spausdinti bilietą ant to pervežėjo, kuris yra rezervacijoje.

2. Jeigu turite rezervaciją, kurioje yra keletas aviakompanijų:

```
SK 743 H 10JUN 4 VNOCPH HK1 1300 1340
LH3073 B 10JUN 4 CPHFRA HK1 1910 2040
 LH3070 H 17JUN 4 FRACPH HK1 0810 0935 
SK1742 H 17JUN 4 CPHVNO HK1 1445 1725
```
ir jei esate iškvotavę bendrą kainą visam maršrutui, bilietą galėsite atspausdinti tiek **ant SK** blankų, **tiek ant LH**, nes abi aviakompanijos priklauso Lietuvos BSP ( ir SK, ir LH yra aviakompanijų sąraše, kurį matome komanda TGBD-LT) ir jūs turite galimybę rinktis.

3. Jeigu turite rezervaciją, kurioje yra keletas aviakompanijų:

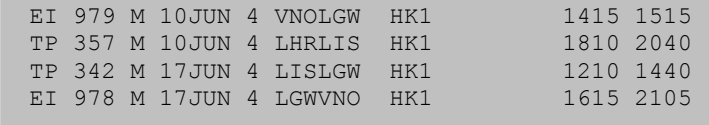

ir jei esate iškvotavę bendrą kainą visam maršrutui, bilietą galėsite atspausdinti tik ant **EI** blankų, nes TP nepriklauso Lietuvos BSP (TP nėra aviakompanijų sąraše, kurį matome TGETD - LT). Taip pat negalėsite bilieto atspausdinti ant aviakompanijos nesančios rezervacijoje (pvz. KL, LH, BA ....), nors ir turinčios 'interline' sutartį tiek su EI, tiek su TP. Sistema reikalauja spausdinti ant to pervežėjo, kuris yra rezervacijoje.

4. Jeigu turite rezervaciją su aviakompanija, kuri nepriklauso Lietuvos BSP:

PG 357 M 10JUN 4 LHRLIS HK1 1810 2040 PG 342 M 17JUN 4 LISLGW HK1 1210 1440 bilietą galėsite atspausdinti ant HR blanko. Jums reikia pasitikrinti TGGSD-LT lentelę.

Jei, surinkus komandą TTP gavote atsakymą VALIDATING CARIER =HR, reiškia HR yra GSA tos aviakompanijos, kuri yra rezervacijoje.

5.**(!!!)** Jeigu turite rezervaciją:

BT 651 B 10JUN 4 RIXLGW HK1 0600 0655<br>AA 087 B 10JUN 4 LHRORD HK1 1030 1250 AA 087 B 10JUN 4 LHRORD HK1 AA 086 B 17JUN 4 ORDLHR HK1 1710 0650+1<br>BT 654 B 18JUN 5 LGWRIX HK1 0950 1440 BT 654 B 18JUN 5 LGWRIX HK1

ir esate iškvotavę bendrą kainą, bilieto **negal÷site atspausdinti**. Sistema jums nurodys spausdinti ant BT blankų, nes ji priklauso Lietuvos BSP ir yra rezervacijoje. Tačiau BT su AA neturi 'interline' sutarties ir tokiu atveju turės būti spausdinami du atskiri bilietai.

#### **IŠVADA: Jei rezervavote maršrutą su keliom aviakompanijom, kurios tarp savęs neturi 'interline' sutarties, NEGALöSITE ATSPAUSDINTI BILIETO SU BENDRA KAINA!**

Turėkite tai omenyje, prieš suderindami kainą su klientu.

# **3 GENERAL SALES AGENT (GSA) TABLES**

These tables list the airlines acting as sales agents for other airlines in a particular country.

Displaying GSA tables

---------------------

To display a list of General Sales Agents for airlines in a particular country, enter the following, where XX is the country code:

| COUNTRY<br><b>LT</b><br>$\overline{\phantom{a}}$ |                |           |                |           |                |                |                |           |                |                |  |  |
|--------------------------------------------------|----------------|-----------|----------------|-----------|----------------|----------------|----------------|-----------|----------------|----------------|--|--|
| GENERAL SALES AGENT                              |                |           |                |           |                |                |                |           |                |                |  |  |
| AA                                               | TW             |           |                |           |                |                |                |           |                |                |  |  |
| AY                                               | DC             | EE        | FC             |           |                |                |                |           |                |                |  |  |
| C <sub>2</sub>                                   | <b>HR</b>      |           |                |           |                |                |                |           |                |                |  |  |
| GI                                               | <b>HR</b>      |           |                |           |                |                |                |           |                |                |  |  |
| <b>HR</b><br>$\qquad \qquad -$                   | ΑI             | AV        | A <sub>3</sub> | A7        | A <sub>9</sub> | <b>BP</b>      | <b>BR</b>      | BW        | B <sub>4</sub> | CM             |  |  |
|                                                  | CU             | CZ        | C9             | <b>DX</b> | D <sub>2</sub> | D <sub>6</sub> | E3             | FM        | FT             | F9             |  |  |
|                                                  | GU             | G3        | HM             | HU        | HZ             | H <sub>2</sub> | H8             | IC        | ID             | IK             |  |  |
|                                                  | IZ             | I9        | <b>JA</b>      | <b>JM</b> | KD             | KV             | KX             | LA        | LI             | LP             |  |  |
|                                                  | LR             | LT        | ΜI             | MM        | MP             | MU             | MW             | M9        | NE             | NF             |  |  |
|                                                  | ΝI             | NN        | NT             | <b>NX</b> | <b>OR</b>      | PG             | <b>PR</b>      | PU        | P <sub>0</sub> | P <sub>9</sub> |  |  |
|                                                  | QB             | QC        | QM             | QS        | RE             | RJ             | R3             | <b>SB</b> | SN             | S <sub>3</sub> |  |  |
|                                                  | S <sub>7</sub> | TA        | UM             | <b>UO</b> | UP             | UT             | U <sub>6</sub> | U8        | U <sub>9</sub> | VG             |  |  |
|                                                  | VH             | <b>VR</b> | VW             | V3        | WK             | WМ             | XF             | XL        | XQ             | <b>XR</b>      |  |  |
|                                                  | XY             | YG        | YM             | YO        | YQ             | <b>YR</b>      | Y0             | ZA        | ZH             | Z <sub>5</sub> |  |  |
|                                                  | Z <sub>6</sub> | OD        | 2K             | 2L        | 2W             | 4L             | 4R             | 5K        | 5L             | 6A             |  |  |
|                                                  | 7B             | 7D        | <b>7E</b>      | 7J        | <b>7K</b>      | 7V             | 8B             | <b>8M</b> | 8 <sub>U</sub> | 9H             |  |  |
| KL                                               | AF             | KQ        | MP             | NW        |                |                |                |           |                |                |  |  |
| <b>LK</b>                                        | <b>HR</b>      |           |                |           |                |                |                |           |                |                |  |  |

**TGGSD-LT** 

### **INTERLINE TICKETING AGREEMENT (ITA) TABLES**

#### Displaying ITA tables

---------------------

To display a master list of all carriers for which Amadeus maintains interline ticketing agreements, enter:

#### **TGAD**

There ate 2 types of interline agreements, the multirateral interline traffic agreement (MITA) and the interline traffic participation agreement (MITA one-way).

#### **MULTILATERAL INTERLINE TRAFFIC AGREEMENT (MITA):**

This agreement allows airlines to sell transportation over the routes of other airlines that are members of the MITA.

#### **INTERLINE TRAFFIC PARTICIPATION AGREEMENT (MITA ONE-WAY):**

An airline can either be a MITA one-way issuing airline, or a MITA one-way participating airline.

A MITA one-way issuing airline enters an agreement with a MITA one-way participating airline to sell their tickets over the other airline's routes. A MITA one-way participating airline enters an agreement with a MITA one-way issuing airline to accept the issuing airlines' passengers for transportation.

You can request a **list of interline agreements for a particular airline**. To display the list of airlines that airline XX has inteline agreements with, enter:

#### **TGAD-XX**

Partial response:

--AIRLINES HAVING AGREEMENT WITH: HP AA TP - AC TP - AD TP - AE TP -AF TP - AI TP - AM TP - AN TP -

Note: the code 'TP' in the table means 'Ticketing and PTA'. The code 'E' means 'Electronic ticketing'.

If an asterisk (\*) is shown next to an airline code in the table, it means that there are exeptions to this agreement.

For example:

FG TP - FI TP - FJ TP - FN TP -  $FQ$  TP - FU TP - F4 TP  $*$ - GA TP -

To display the exeptions **between two airlines** concerned, include both airline codes followed by an asterisk, for example:

#### **TGAD-AZ/JU\***

Response:

```
--EXCEPTIONS BETWEEN AZ AND JU 
YU IT B
```
Note: the code 'B' means 'Both directions'.

In the example above, the agreement between AZ and JU applies only for journeys between YU and IT (in both directions).

To check the **agreement between two specific airlines**, include botht airline codes, but do not add an asterisk. The airline you enter first is the validating or issuing airline.

Enter, for example:

**TGAD-UA/BT** 

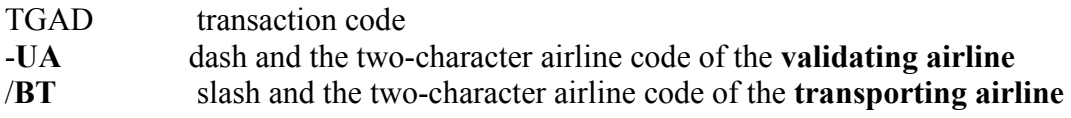

Response:

```
--AIRLINES HAVING AGREEMENT WITH: UA 
BT T P E
```
Explanation of system response:

Airline UA has a ticketing ,PTA and electronic ticketing agreement with airline BT.

To check if BT, as validating or issuing airline has an interline ticketing agreement with AA, enter:

#### **TGAD-BT/AA**

Response:

#### **AIRLINE NOT IN TABLE**

Explanation of system response:

Airline BT, as issuing airline, has no ticketing agreements with UA. This means that airline BT can not issue UA flights on BT ticket stock for transportation. UA, however, can issue tickets for transportation on BT.

You can also find the information about interline agreements in airline's information pages:

**GG AIR LH INTER GG AIR SK INTER GG AIR BT INTER GG AIR FI INTER GG AIR OS INTER** 

# **4 REISSUING TICKETS**

**HE TICKET REIS** 

You need to reissue a ticket when there has been a change of

airlines,

reservations or/and

routing

after the ticket has been issued, but prior to completion of the journey.

There are three methods of processing a reissue.

- 1. Creating a manual TST using the **TTC** transaction
- 2. Updating an already existing TST using the **TTU** transaction
- 3. Repricing the itinerary and creating a new TST using the **FXP** transaction

You can use the Amadeus system to recalculate a fare. You use the **FQD** transaction to obtain past date fares up 12 months.

> **Note:** A past date display for US/Canada/Transborder is limited to seven days.

You can use the **FQP** and the **FXP** transaction to recalculate the fare, with point of sale/ticketing override and past date option.

> **Note:** The past date calculations using **FQP** and **FXP** are not guaranteed because the fare notes used are for the current date.

# **4.1 Voluntary rerouting**

#### **Method 1: Creating a Manual TST Using the TTC Transaction**

**The PNR** 

- 1. Book new flights.
- 2. Cancel unwanted flights.
- 3. Enter the **FO** element. The check digit is optional.

#### **FO 117-1234567890 3 C23 NYC12JUL0X/680498761**

- 4. Cancel the **FH** or **FA** element.
- 5. Recalculate the new fare using **FQP**, override point of sale/ticketing and past date to the date of original issue:

#### **FQP NYC/ALHFRA-/AAFPAR-/D13DEC/ALHMUC- /ALHNYC/R,NYC,12JUL0X**

Determine if there is any additional collection. Convert the difference in the currency of the country of origin into the currency of the country where the reissue takes place. Use today's Bankers' selling rate.

- 6. Enter the old form of payment and the new, if any.
- 7. Create a TST shell using the **TTC** transaction, including the segments you want to issue.

#### **The TST**

- 8. Display the TST using **TQT**.
- 9. Fill in the TST using either panel mode or cryptic mode, **TTI**.

*Origin and Destination,* the entire itinerary.

#### **TTI/D XXXYYY**

*Sales Indicator,* carry forward from original ticket.

#### **TTI/S SITI**

*Fare Basis,* taken from the ticket image

#### **TTI/B XXX**

*Not-Valid-After,* normally one year unless it is a special fare. Calculate from the first flown segment. If it is an open segment, calculate from the date of issue.

#### **TTI/VXX 12JUL**

*Baggage Allowance,* taken from the ticket image.

#### **TTI/A20K**

Enter the new *Base Fare* in the currency of the country of

origin.

*Equivalent Currency* (if any)

*Old Tax* in the currency of payment, and

*New Tax* (if any) in the currency of country where the reissue takes place.

*Total Amount,* in the currency of country where the reissue takes place.

0 (zero) if there is no additional collection, or the additional amount to be collected.

#### **TTI/RUSD3744/OUSD13.20US/XEUR3.92FR/TEUR250.92**

*Bankers' Rate*, used to convert the additional collection into the currency of the country where the reissue takes place, if different from the currency of country of origin.

#### **TTI/K1.15955**

- **Note:** All information is taken from the ticket image.
- 10. *Fare Calculation,* taken from the ticket image. The date of the first flown segment can be included.

#### **TTI/C12JUL0X**

Enter the validating carrier - the same as for the original document and issue the ticket.

#### **TTP/V YY**

#### **Method 2: Updating an Existing TST**

#### **The PNR**

- 1. Book new flights.
- 2. Update the TST with the segments you want to issue.

#### **TTU/T1/S3-4**

- 3. Cancel unwanted flights.
- 4. Enter the **FO** element. The check digit is optional.

#### **FO 117-1234567890 3 C23 NYC12JUL0X/680498761**

5. Recalculate the new fare using **FQP**, override point of sale/ticketing and past date to the date of original issue:

#### **FQP NYC/ALHFRA-/AAFPAR-/D13DEC/ALHMUC- /ALHNYC/R,NYC,12JUL0X**

Determine if there is any additional collection. Convert the difference in the currency of the country of origin into the currency of the country where the reissue takes place. Use today's Bankers' selling rate.

7. Enter the old form of payment, and the new (if any).

#### **The TST**

- 8. Display the TST, **TQT**.
- 9. Fill in the TST using either panel mode or cryptic mode, **TTI**.

*Origin and Destination,* the entire itinerary.

#### **TTI/D XXXYYY**

*Fare Basis,* taken from the ticket image

#### **TTI/B XXX**

*Not-Valid-After,* normally one year unless it is a special fare. Calculate from the first flown segment. If it is an open segment, calculate from the date of issue.

#### **TTI/VXX 12JUL**

*Baggage Allowance,* Taken from the ticket image.

#### **TTI/A20K**

See the *IATA Ticketing Handbook*, Monetary Entries.

Enter the new *Base Fare* in the currency of the country of

origin.

#### *Equivalent Currency* (if any).

*Old Tax* in the currency of payment, and

*New Tax* (if any) in the currency of country where the reissue takes place.

*Total Amount,* in the currency of country where the re-issue takes place.

0 (zero) if there is no additional collection, or the additional amount to be collected.

#### **TTI/RUSD3744/OUSD13.20US/XEUR3.92FR/TEUR250.92**

*Bankers' Rate,* used to convert the additional collection into the currency of the country where the reissue takes place, if different from the currency of country of origin.

#### **TTI/K1.15955**

- **Note:** All information is taken from the ticket image.
- 10. *Fare Calculation,* taken from the ticket image. The date of the first flown segment can be included.

#### **TTI/C12JUL0X**

Enter the validating carrier - the same as for the original document remove the PNR CHNG flag and issue the ticket.

#### **TTP/F/V YY**

#### **Method 3: Repricing Using FXP**

#### **The PNR**

- 1. Book new flights.
- 2. Cancel unwanted flights.
- 3. Enter open segments or book segments, (fictitious, for the already flown part).
- 4. Cancel any active TSTs.

5. Price the itinerary using **FXP,** override sales indicator and past date:

#### **FXP/R,NYC,12JUL0X**

Determine if there is any additional collection. Convert the difference in the currency of the country of origin into the currency of the country where the reissue takes place. Use today's Bankers' selling rate.

6. Enter the **FO** element. The check digit is optional.

#### **FO 001-1234567890 3 C23 NYC12JUL0X/680498761**

7. Enter the old form of payment, and the new, if any.

#### **The TST**

- 9. Display the TST, **TQT**.
- 10. Fill in the TST using either panel mode or cryptic mode, **TTI**.

*Not-Valid-After,* normally one year unless it is a special fare. Calculate from the first flown segment. If it is an open segment, calculate from the date of issue.

#### **TTI/VXX 12JUL**

 Enter the new *Base Fare* in the currency of the country of origin.

#### *Equivalent Currency* (if any).

*Old Tax* in the currency of payment, and

*New Tax* (if any) in the currency of country where the reissue takes place.

*Total Amount,* in the currency of country where the reissue takes place.

0 (zero) if there is no additional collection, or the additional amount to be collected.

#### **TTI/RUSD3744/OUSD13.20US/XEUR3.92FR/TEUR250.92**

*Bankers' Rate*, used to convert the additional collection into currency

 of payment, if different from the currency of the country of origin.

#### **TTI/K1.15955**

**Note:** All information is taken from the ticket image.

Enter the validating carrier - the same as for the original document and issue the ticket.

#### **TTP/F/V YY**

# **4.2 Ticket exchange option TTI/EXCH**

The **TTI/EXCH** option is useful when you have to make a document exchange. It automatically converts an existing TST to a manual one, with the following changes:

The pricing indicator is converted to **M** (manual)

However, for a negotiated fares TST (F, G, or B type) the issue indicator is changed to **R** or **Y**. If the ticketing server is not Central Ticketing, the TST type is changed to **M**, and all negotiated fares data is lost. For Central Ticketing offices, the TST indicator is changed to **B** and negotiated fares data remains untouched.

- The issue identifiers **F**/**I**/**U** are converted respectively into **R**/**Y**/**W**.
- The equivalent amount currency is converted to **0** (blank) if present. There is no change if it is not present.
- The Bankers' rate is converted to **0** (blank) if present. There is no change if it is not present.
- The new tax indicator **X** is converted to **O** (old).
- The total amount is converted to **0**. There is no change if it is already **0**.
- The total amount currency is converted into the default currency of the reissuing location. If the currency is the same, there is no change.
- The form of payment becomes an old form of payment **O/** followed by the original form of payment after the primary **FP** transaction.
- In the fare calculation, any **XF** tax is automatically changed into **PD XF** tax.

Now you can update the TST to reflect the exchange.

Note: This option is not available in the US.

Here is an automatically priced TST:

```
TST00001 NCE1A0900 BE/14MAR I 0 OD PARPAR SI SITI 
T-FXP 
   1.LECLERC/MURIEL MRS 
 1 CDG DL 8600 C 24JAN 0825 OK CRWB PC 
 2 O JFK DL 8601 C 31JAN 1710 OK CRWB PC 
     CDG 
FARE F EUR 5132.00 
TAX01 X EUR 10.68QXAP TAX02 X EUR 6.66FRSE TAX03 X EUR 8.05FRTI<br>TAX04 X EUR 4.51YCAE TAX05 X EUR 12.09USAP TAX06 X EUR 12.09USAS
TAX04 X EUR 4.51YCAE TAX05 X EUR 12.09USAP TAX06 X EUR 12.09USAS 
TAX07 X EUR 2.80XACO TAX08 X EUR 6.32XYCR TAX09 X EUR 2.26AYSE 
TAX10 X EUR 2.71XF
TOTAL EUR 5200.17 
PAR DL NYC Q8.00 2769.50DL PAR Q8.00 2769.50NUC5555.00END 
 ROE0.923812 XF JFK3 
   4.FP CASH 
>
```
**TTI/EXCH** 

System Response:

```
TST00001 NCE1A0900 BE/14MAR M 0 OD PARPAR SI SITI
T-FXP 
  1.LECLERC/MURIEL MRS 
 1 CDG DL 8600 C 24JAN 0825 OK CRWB PC 
 2 O JFK DL 8601 C 31JAN 1710 OK CRWB PC 
     CDG 
FARE R EUR 5132.00 
TAX01 O EUR 10.68QXAP TAX02 O EUR 6.66FRSE TAX03 O EUR 8.05FRTI 
TAX04 O EUR 4.51YCAE TAX05 O EUR 12.09USAP TAX06 O EUR 12.09USAS 
           2.80XACO TAX08 <b>O EUR<br>2.71XF
TAX10 O EUR
TOTAL EUR 0.00 
PAR DL NYC Q8.00 2769.50DL PAR Q8.00 2769.50NUC5555.00END 
 ROE0.923812 PD XF JFK3 
  4.FP O/CASH 
>
```
#### **Taxes**

*To add a new tax*, enter, for example:

#### **TTK/XEUR3.92FRSE**

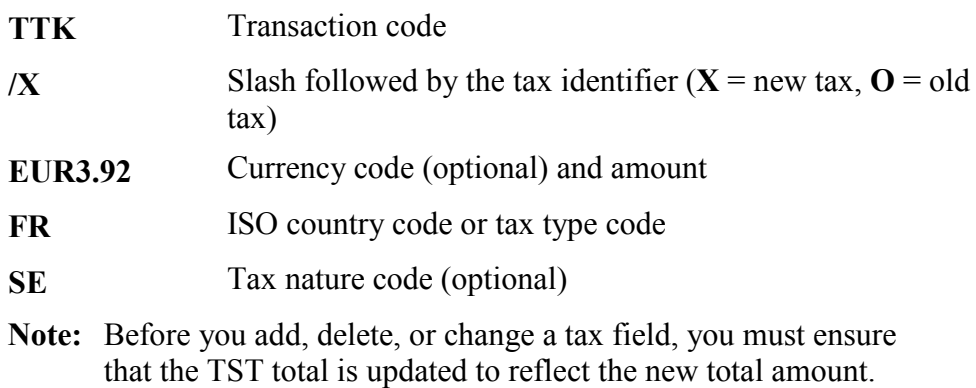

To *change the tax* identifier of a new tax *to old*, enter, for example:

#### **TTK/X3-O**

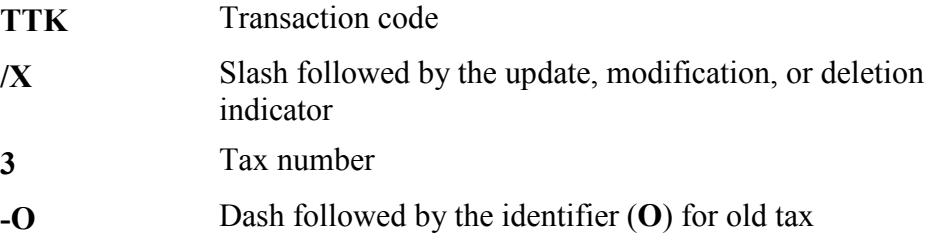

The tax amount, currency, and tax code remain unchanged. The base fare, equivalent fare, and other taxes are retained.

### **Refundable Tax**

In some markets the BSP or ARC requires taxes to be handled separately when you reissue a ticket. If you have part of a tax, or a completely unused tax to refund after you have recalculated the new fare, you update the tax panel with the amount.

The entry to update the tax panel with a refundable tax is:

#### **TTI/QUSD22.00US -OR TTK/QUSD22.00US**

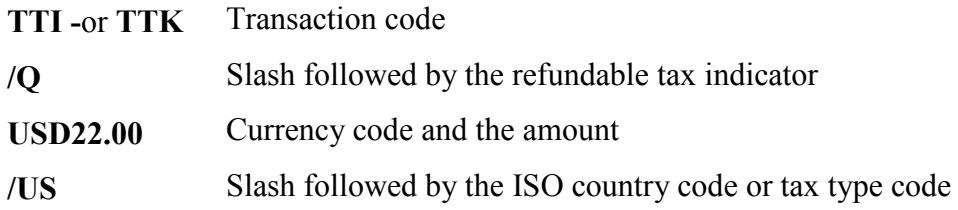

#### **Refundable Passenger Facility Charges**

The entry to update the tax panel with a refundable PFC is:

#### **TTI/HEWR3 -OR TTK/HEWR3**

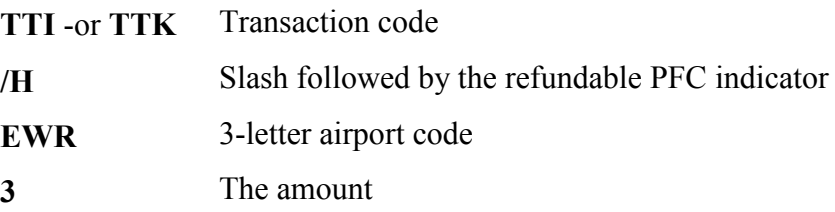

**Note:** PFCs are market-specific.

# **4.3 Original form of payment**

#### **HE FP**

Your form of payment entry must include the original form of payment and the new form of payment, when applicable.

The original form of payment entry when there was only one payment method is:

#### **FPO/CASH**

The letter **O** following the form of payment transaction code indicates that this is the original form of payment. You can add up to three original forms of payment separated by a plus sign (**+**):

#### **FPO/CASH+CHECK+CCAX37149635377004/1210**

For a ticket reissue involving an additional collection, enter the additional payments after the **+/** sign:

#### **FPO/CHECK+/CASHEUR200.95**

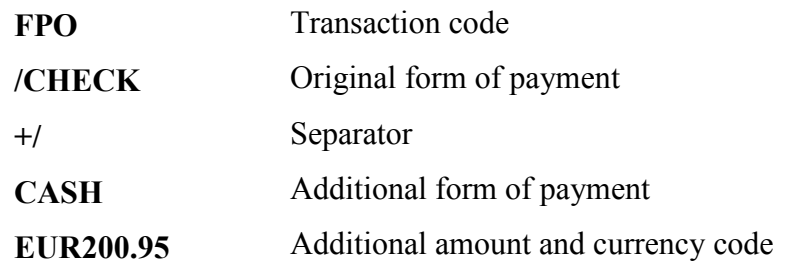

You enter the original form of payment followed by the new form of payment, currency code, and amount of the additional collection.

# **4.4 Exchanging documents**

**HE FO** 

To exchange one document for another, enter for example:

#### **FO 017-4402678345FRA11NOV0X**

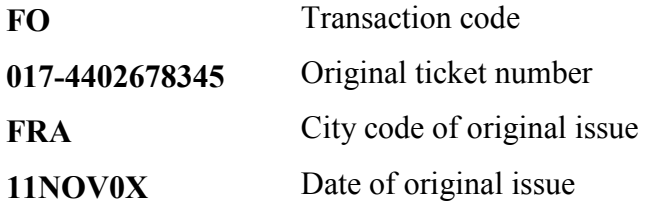

You can also include the check digit with any ticket number. The check digit is optional. If included it immediately follows the last digit of the ticket number.

#### **FO 017-44027643912FRA11NOV0X**

If you are exchanging specific coupon numbers, they are indicated with the letter **C** and follow the ticket number. Entering the check digit is optional.

#### **FO 017-44025439081C1234FRA11NOV0X**

To exchange conjunction tickets, enter:

#### **FO 017-4402764391-93FRA11NOV0X**

Here is an example of conjunction tickets using coupon numbers. Entering coupon numbers is mandatory in the U.S. The check digit is optional.

#### **FO 017-44027643912C1234-924C1234FRA11NOV0X**

You can add the IATA number to your entry. It is added at the end preceded by a slash:

#### **FO 017-4402679126FRA11NOV0X/2020968**

Here is an example of two original documents being exchanged:

#### **FO 017-4402590456FRA11NOV0X/005-4404786557PAR12DEC0X**

Here is an example of two original issue tickets and one exchange for document with a USD value of 500.00:

#### **FO 017-4404569334-35FRA11NOV0X/007- 4409678983NYC18DEC0X/USD500.00**

There are four important points to remember when reissuing tickets:

- The exchange-for portion of your **FO** entry cannot contain more than two exchange-for documents.
- You can use both passenger and segment association in the **FO** entry.
- The maximum length of your entry cannot exceed 126 characters, excluding the transaction code and passenger and segment association.
- If your entry exceeds one line of text, the system automatically wraps the text to the next line.

**Note:** Entering coupon numbers is mandatory in the U.S.

# **4.5 Involuntary rerouting**

When reissuing a ticket for an involuntary rerouting you must indicate:

- An endorsement when the fare is different.
- The involuntary rerouting indicator, the letter **I**, in the fare calculation element.

When the rerouting is involuntary, the IATA Ticketing Handbook requires you to enter an endorsement in the **FE** field. These endorsements are:

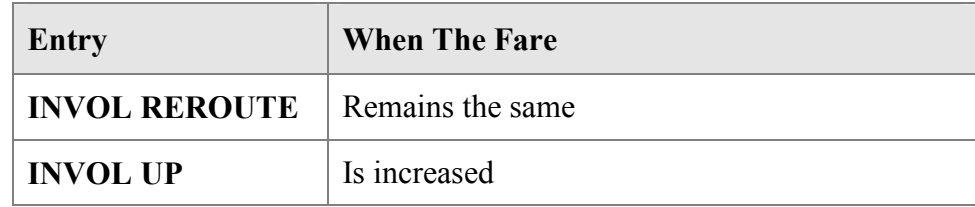

#### **The PNR**

- 1. Book new flights.
- 2. Cancel unwanted flights.
- 3. Update the TST with the segments you want to issue:

#### **TTU/T1/S3-4**

4. Enter the **FO** element. The check digit is optional.

#### **FO 001-1234567890 3 C23 NYC12JUL0X/8049876**

4. Recalculate the new fare using **FQP**, override point of sale/ticketing and past date to the date of original issue.

#### **FQP NYC/ALHFRA-/AAFPAR-/D13DEC/ALHMUC- /ALHNYC/R,NYC,12JUL0X**

Determine if the new fare remains the same or if it is decreased or increased.

- 6. Enter the old form of payment.
- 8. Enter an endorsement element.

### **The TST**

- 9. Display the TST, **TQT**.
- 10. Fill in the TST using either panel mode or cryptic mode, **TTI**.

*Origin and Destination,* the entire itinerary.

#### **TTI/D XXXYYY**

*Fare Basis,* taken from the ticket image.

#### **TTI/B XXX**

*Not-Valid-After,* normally one year unless it is a special fare. Calculate from the first flown segment. If it is an open segment, calculate from the date of issue.

#### **TTI/VXX 12JUL**

*Baggage Allowance,* applicable to the fare originally paid.

#### **TTI/APC**

Change the reissue indicator to **R** and the old tax indicator **O** to **0** (zero) in the total amount. If the reissue takes place in another country than the country of origin, change the currency code in the total, even if 0 (zero).

#### **TTI/RUSD3744/OUSD13.20US/TEUR0**

11. *Fare Calculation*, insert **I-**. The date of the first flown segment can be included.

#### **TTI/CI-12JUL0X**

Enter the validating carrier, remove the PNR change flag and issue the new ticket.

**TTP/F/V YY** 

## **4.6 Name change reissue**

Jonas Jonaitis turi bilietą: Bilieto numeris: 657-1234567890 Date of issue: 20JAN09 Place of issue: VNO IATA 68321111 Original issue: -

--- TST ---<br>RP/VNOLJ2902/VNOLJ2902 RP/VNOLJ2902/VNOLJ2902 AA/SU 24JAN09/0744Z 24DRT6 VNOLJ2902/0001AA/24JAN07 1.JONAITIS/JONASMR 2 BT 655 K 10FEB 6 VNOLGW HK1 1530 1625 \*1A/ 3 BT 656 K 17FEB 6 LGWVNO HK1 S 1710 2155 \*1A/ 4 AP VNO +370 5 2726869 - AMADEUS TRAINING ROOM - A 5 TK TL24JAN/VNOLJ2902 6 FE PAX BT ONLY/RESTRICTIONS APPLY/S2-3

#### >**TQT**

TST00001 VNOLJ2902 AA/24JAN I 0 LD 26JAN09 OD VNOVNO SI  $T-$ FXB/R,UP 1.JONAITIS/JONASMR 1 VNO BT 655 K 10FEB 1530 OK KOWLT 10FEB10FEB 20K 2 O LGW BT 656 K 17FEB 1710 OK KOWLT 17FEB17FEB 20K VNO FARE F LTL 530.00 TX001 X LTL 50.00LTDP TX002 X LTL 53.00GBAD TX003 X LTL 40.00UBAS TOTAL LTL 673.00 VNO BT LON102.06BT VNO102.06NUC204.12END ROE2.596329 6.FE BT ONLY/RESTRICTIONS APPLY

#### 1. Keičiame pavardę: **1/1Petraitis/Petras MR**

2. Pakeičiame "reissue" reikalingus TST laukus su komanda:

## **TTI/EXCH/T1**

--- TST ---<br>RP/VNOLJ2902/VNOLJ2902 RP/VNOLJ2902/VNOLJ2902 AA/SU 24JAN09/0744Z 24DRT6 VNOLJ2902/0001AA/24JAN07 1.**PETRAITIS/PETRASMR** 2 BT 655 K 10FEB 6 VNOLGW HK1 1530 1625 \*1A/ 3 BT 656 K 17FEB 6 LGWVNO HK1 S 1710 2155 \*1A/ 4 AP VNO +370 5 2726869 - AMADEUS TRAINING ROOM - A 5 TK TL24JAN/VNOLJ2902 6 FE PAX BT ONLY/RESTRICTIONS APPLY/S2-3  $^\star\mathrm{TRN}^{\,\star}$ >**TTI/EXCH/T1** TST00001 **PC** VNOLJ2902 AA/24JAN M 0 LD 26JAN07 OD VNOVNO SI  $T-$ FXB/R,UP 1.PETRAITIS/PETRASMR 1 VNO BT 655 K 10FEB 1530 OK KOWLT 10FEB10FEB 20K 2 O LGW BT 656 K 17FEB 1710 OK KOWLT 17FEB17FEB 20K VNO FARE **R** LTL 530.00 TX001 **O** LTL 50.00LTDP TX002 **O** LTL 53.00GBAD TX003 **O** LTL 40.00UBAS TOTAL **LTL 0.00** VNO BT LON102.06BT VNO102.06NUC204.12END ROE2.596329 6.FE BT ONLY/RESTRICTIONS APPLY 7.**FP O/CASH**  8.**FO 657-1234567890VNO20JAN09/68321111/657-12345678906**

- 3. Įvedame "original issue" dokumento numerį: **FO**657-1234567890VNO20JAN09/68321111
- 4. Nuimam PC (PNR changes) ženklą nuo TST:

#### **TTF**

**5.** Spausdinam naują bilietą: **TTP** 

# **4.7 Voluntary reissue of totally unused tickets**

- 1. Naujam maršrutui taikomos **kainos, mokesčiai ir ROE**, galiojantys **pagal naują išskridimo datą**.
- 2. Perrašytas bilietas galioja metus nuo **naujos** pirmo skrydžio **datos**, o jei n÷ vienas kuponas nepanaudotas, bilietas galioja 1metus nuo **perrašymo datos**. Pvz., keleivis turi visiškai nepanaudotą bilietą, išrašytą 08JUN09, kuris galioja iki 08JUN10. Keleiviui reikia perrašyti bilietą ir nauja skrydžio data yra 07JUN09, vadinasi, perrašyto bilieto galiojimo laikas bus iki 07JUN10.

### **With NO ADC**

 Keleivis turi bilietą: Bilieto numeris: 657-1234567891 Date of issue: 20JUN09 Place of issue: VNO IATA 68321111 Original issue: - Keleivis keičia abiejų skrydžių datas į 31JAN ir 07FEB

```
 RP/VNOLJ2902/VNOLJ2902 AA/SU 20JUN09/1747 JZHFQM 
1.KELEIVIS/PIRMASMR 
 2 SK9661 Y 01FEB 4 VNOCPH HK1 0640 0715*1A/ 
 3 SK 565 Y 01FEB 4 CPHCDG HK1 3 0820 1015*1A/E* 
4 SK1568 Y 08FEB 4 CDGCPH HK1 1 0705 0855*1A/E*
 5 SK9662 Y 08FEB 4 CPHVNO HK1 3 0935 1205*1A/ 
  6 AP VNO 370 5 2726869 - AMADEUS LITHUANIA -A 
  7 TKL25JAN 
  8 FP CASH
```

```
01 KELEIVIS/PIRMA* 
LAST TKT DTE 31JAN10 - DATE OF ORIGIN 
------------------------------------------------------------ 
  AL FLGT BK T DATE TIME FARE BASIS NVB NVA BG
 VNO 
XCPH SK 9661 Y Y 31JAN 0640 YBLFLEX 20 
 PAR SK 0565 Y Y 31JAN 0820 YBLFLEX 20 
XCPH SK 1568 Y Y 07FEB 0705 YBLFLEX 20 
 VNO SK 9662 Y Y 07FEB 0935 YBLFLEX 20 
LTL 2010.00 31JAN07VNO SK X/CPH SK PAR387.08SK X/CPH
               SK VNO387.08NUC774.16END ROE2.596329 
LTL 25.00QX XT LTL 66.00ZO LTL 4.00IZ LTL 14.00FR LTL 
LTL 50.00LT 31.00FR 
LTL 115.00XT 
LTL 
2200.00
```
- 1. Tikriname, ar bilietas galioja. Bilieto nė vienas kuponas nepanaudotas, todėl galiojimo laikas skaičiuojamas 1metai nuo bilieto išrašymo datos. Vadinasi, galioja iki 20JUN10
- 2. Tikriname "Endorsements/Restrictions" įrašus ir taisykles, ar leidžiama perrašyti ir ar reikia paimti mokestį už keitimą (ant MCO)
- 3. Ar yra "interline agreement" su "original issuing" carrier.
- 4. Ar reikalingas endorsement'as?
- 5. Pakeičiame rezervaciją:

#### **SB31JAN2,3/07FEB4,5**

- 6. Prikabiname naują kainą, kuri yra visiškai tokia pati, kaip ankstesnė: **FXP**
- 7. Sutvarkome TST pagal "reissue" reikalavimus:

#### **TTI/EXCH/T1**

```
 TST00001 VNOLJ2902 AA/25JAN M 0 LD 20JUN09 OD VNOVNO SI 
T-FXP 
 1.KELEIVIS/PIRMASMR 
     1 VIST PIRTMENSING ON YELFLEX<br>
CPH SK 9661 Y 31JAN 0820 OK YELFLEX<br>
CPH SK 565 Y 31JAN 0820 OK YELFLEX<br>
CDG SK 1568 Y 07FEB 0705 OK YELFLEX<br>
31JAN 20K<br>
CPH SK 9662 Y 07FEB 0935 OK YELFLEX<br>
31JAN 20K
 2 X CPH SK 565 Y 31JAN 0820 OK YBLFLEX 31JAN 20K 
 3 O CDG SK 1568 Y 07FEB 0705 OK YBLFLEX 31JAN 20K 
 4 X CPH SK 9662 Y 07FEB 0935 OK YBLFLEX 31MAR 20K 
     VNO 
FARE R LTL 2010.00 
TX001 O LTL 25.00QXAP TX002 O LTL 50.00LTDP TX003 O LTL 66.00ZOAE 
TX004 O LTL 4.00IZEB TX005 O LTL 14.00FRSE TX006 O LTL 31.00FRTI 
TOTAL LTL 0.00 
VNO SK X/CPH SK PAR387.08SK X/CPH SK VNO387.08NUC774.16END 
 ROE2.596329 
   8.FP O/CASH 
   9.FV BT 
  10.FO 657-1234567891VNO20JUN09/68321111/657-12345678910 
 11.FP O/CASH
```
8.

- 8. Įrašome "original issue": **FO657-1234567891VNO20JUN09/68321111**
- 9. Spausdiname naują bilietą: **TTP**

# **With ADC**

#### **Upgrade**

 Keleivis turi bilietą: Bilieto numeris: 657-1234567892 Date of issue: 20JUN09 Place of issue: VNO IATA 68321111 Original issue: - Keleivis keičia grįžimo datą į 17FEB

```
RP/VNOLJ2902/VNOLJ2902 AA/SU 20JUN09/1844Z 3K9JCH 
  1.KELEIVIS/ANTRASMR 
2 BT 223 Q 11FEB 7 VNOMUC HK1 1050 1250 *1A/
3 BT 224 H 16FEB 5 MUCVNO HK1 1 1325 1720 *1A/
  4 AP VNO 370 5 2726869 - AMADEUS LITHUANIA - A 
  5 TK TL25JAN/VNO1A0980 
  6 FE PAX VALID ON BT/SK RESTRICTIONS APPLYPER FARE COMPONENT 
       /S2-3 
TST00001 VNOLJ2902 AA/25JAN I 0 LD 28JAN09 OD VNOVNO SI 
FXB 
   1.KELEIVIS/ANTRASMR 
 1 VNO BT 223 Q 11FEB 1050 OK QOW 20K 
 2 O MUC BT 224 H 16FEB 1325 OK HOW 20K 
VNO<br>FARE F LTL
FARE F LTL 1020.00 
TX001 X LTL 50.00LTDP TX002 X LTL 49.00RAEB TX003 X LTL 20.00DESE 
TOTAL LTL 1139.00 
VNO BT MUC186.80BT VNO206.06NUC392.86END ROE2.596329 
   6.FE VALID ON BT/SK RESTRICTIONS APPLYPER FARE COMPONENT
```
- 1. Tikriname, ar bilietas galioja. Bilieto nė vienas kuponas nepanaudotas, todėl galiojimo laikas skaičiuojamas 1metai nuo bilieto išrašymo datos. Vadinasi, galioja iki 20JUN10
- 2. Tikriname "Endorsements/Restrictions" įrašus ir taisykles, ar leidžiama perrašyti ir ar reikia paimti mokestį už keitimą (ant MCO)
- 3. Ar yra "interline agreement" su "original issuing" carrier.
- 4. Ar reikalingas endorsement'as?
- 5. Paskaičiuojame naują kainą. Tam galima naudoti FQD, FQP komandas arba rezervuoti norimą skrydį ir kainą iškvotuoti rezervacijoje su FXP.

#### **FQPVNO/ABT/D11FEB/CQMUC-/D17FEB/ABT/CYVNO**

```
FQPVNO/ABT/D11FEB/CQMUC-D17FEB/ABT/CYVNO 
 * FARE BASIS * DISC * PTC * FARE<LTL> * MSG *T 
01 QBLECO+YB* * * * 1 * * 1774.00 *SR *Y
02 QOWLT+YOW* * * * 1 * * 1434.00 * * *Y
03 QBLECO+YO* * * * 1 * 1414.00 *SR *Y
*1,3**2-3*
> PAGE 1/ 1
```
#### FQQ2

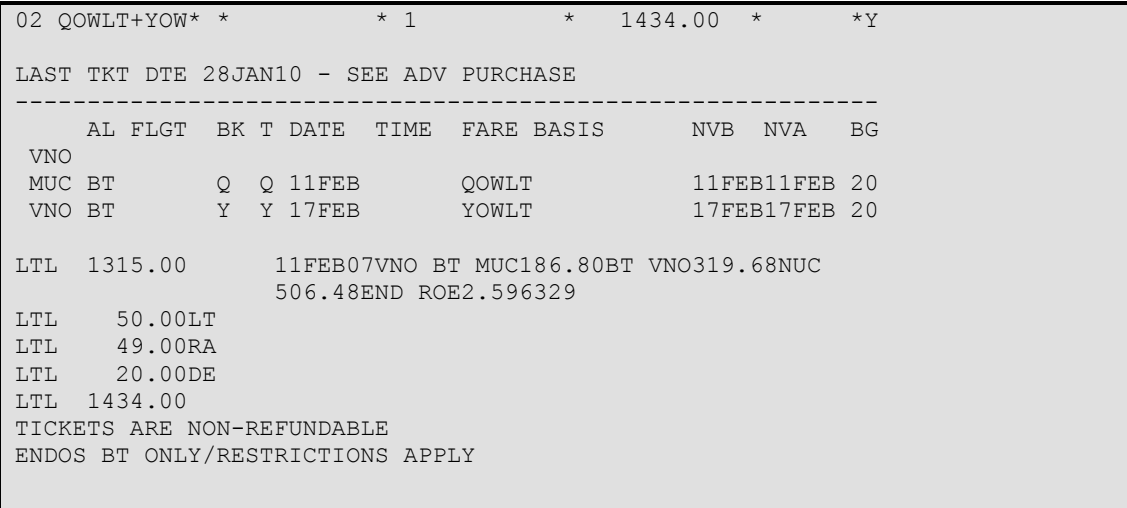

Skaičiuojame Additional Collection:

#### **ADC = New Fare – Old Fare + New Taxes**

 $ADC = 1315 - 1020 = 295LTL$ 

6. Padarome pakeitimus rezervacijoje – nuimame nereikalingus, rezervuojame naujus skrydžius. FXP, TTU arba TTC:

```
--- TST ---<br>RP/VNOLJ2902/VNOLJ2902
                              RA/SU 20JUN09/0725Z 3K9JCH
  1.KELEIVIS/ANTRASMR 
2 BT 223 Q 11FEB 7 VNOMUC HK1 1050 1250 *1A/
3 BT 224 Y 17FEB 6 MUCVNO HK1 1 1420 1725 *1A/
  4 AP VNO 370 5 2726869 - AMADEUS LITHUANIA - A 
  5 TK TL25JAN/VNO1A0980 
  6 FE PAX BT ONLY/RESTRICTIONS APPLY/S2-3 
> tqt P/S NAME
                              TOTAL FOP SEGMENTS<br>LTL 315.00 2-3
1 r/s NAME<br>1 .1 KELEIVIS/ANTRASMR LTL 315.00 2-3
DELETED TSTS 
1 A KELEIVIS/ANTRASMR LTL 1099.00 
*TRN* 
>TQT/T1 
          TST00001 VNOLJ2902 AA/26JAN M 1 LD 28JAN10 OD VNOVNO SI 
T -FXP 
 1.KELEIVIS/ANTRASMR 
 1 VNO BT 223 Q 11FEB 1050 OK QOW 11FEB11FEB 20K 
 2 O MUC BT 224 Y 17FEB 1420 OK YOWLT 17FEB17FEB 20K 
     VNO 
FARE R LTL 1315.00 
TX001 O LTL 50.00LTDP TX002 O LTL 49.00RAEB TX003 O LTL 20.00DESE 
TOTAL LTL 295.00 
VNO BT MUC186.80BT VNO319.68NUC506.48END ROE2.596329 
   6.FE BT ONLY/RESTRICTIONS APPLY 
   7.FO 657-1234567892VNO20JUN09/68321111/657-12345678921 
   8.FP O/CASH+/CASH
```
ADC suvesti yra komanda **TTK/T1/T315** 

- 7. Irašome "original issue": **FO657-1234567892VNO20JAN08/68321111**
- 8. Form of Payment: **FPO/CASH+/CASH**
- 10. Spausdiname naują bilietą ir išrašome **MCO** už keitimą: **TTP**

### **Rerouting**

 Keleivis turi bilietą: Bilieto numeris: 657-1234567892 Date of issue: 20JUN09 Place of issue: VNO IATA 68321111 Original issue: -

Keleivis nori skristi VNO-CPH-PAR-CPH-VNO 18-25FEB

```
--- TST ---<br>RP/VNOLJ2902/VNOLJ2902
                                   RP/VNOLJ2902/VNOLJ2902 AA/SU 26JUN09/0808Z 3OAP9W 
  1.KELEIVIS/TRECIASMR 
 2 SK2749 Y 15FEB 4 PLQCPH HK1 0635 0655 *1A/E* 
 3 SK2746 Y 20FEB 2 CPHPLQ HK1 3 1250 1500 *1A/E* 
  4 AP VNO 370 5 2726869 - AMADEUS LITHUANIA - A 
  5 TK TL26JAN/VNO1A0980 
  6 FP CASH 
  7 FV BT 
>tqt<br>TST00001
            VNOLJ2902 AA/26JUN I 0 LD 15FEB10 OD PLQPLQ SI
T-FXP 
  1.KELEIVIS/TRECIASMR 
1 PLQ SK 2749 Y 15FEB 0635 OK YBLFLEX 20 CPH SK 2746 Y 20FEB 1250 OK YBLFLEX 20K
2 O CPH SK 2746 Y 20FEB 1250 OK YBLFLEX
     PLQ 
FARE F LTL 1900.00 
TX001 X LTL 40.00LTDP TX002 X LTL 58.00ZOAE 
TOTAL LTL 1998.00 
PLQ SK CPH365.90SK PLQ365.90NUC731.80END ROE2.596329 
  6.FP CASH 
   7.FV BT
```
- 1. Tikriname, ar bilietas galioja. Bilieto nė vienas kuponas nepanaudotas, todėl galiojimo laikas skaičiuojamas 1metai nuo bilieto išrašymo datos. Vadinasi, galioja iki 20JUN10
- 2. Tikriname "Endorsements/Restrictions" įrašus ir taisykles, ar leidžiama perrašyti ir ar reikia paimti mokestį už keitimą (ant MCO)
- 3. Ar yra "interline agreement" su "original issuing" carrier.
- 4. Ar reikalingas endorsement'as?
- 5. Paskaičiuojame naują kainą. Tam galima naudoti FQD, FQP komandas arba rezervuoti norimą skrydį ir kainą iškvotuoti rezervacijoje su FXP.

#### **FQPVNO/D18FEB/ASK/CYCPHCDG-/D25FEB/ASKCPHVNO**

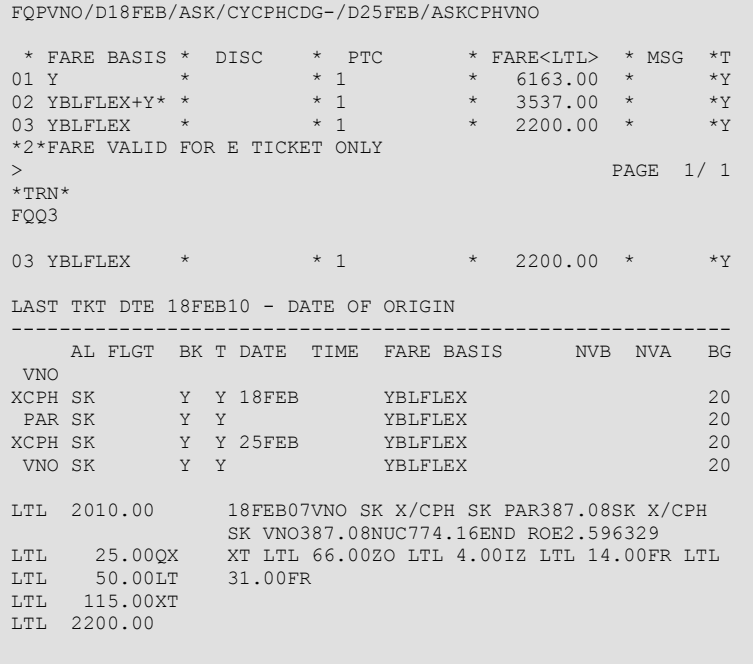

6. Skaičiuojame Additional Collection:

#### **ADC = New Fare – Old Fare + New Taxes**

ADC = 2010 – 1900 + 10LT+8ZO+25QX+4IZ+45FR = 202 LTL

 7. Padarome pakeitimus rezervacijoje – nuimame nereikalingus, rezervuojame naujus skrydžius.

8. Sutvarkome TST pagal "reissue" reikalavimus.

```
--- TST ---RP/VNOLJ2902/VNOLJ2902 AA/SU 26JUN09/0954Z 3OAP9W 
  1.KELEIVIS/TRECIASMR 
  2 SK9661 Y 18FEB 7 VNOCPH HK1 0655 0730 *1A/ 
 3 SK 565 Y 18FEB 7 CPHCDG HK1 3 0820 1015 *1A/E* 
4 SK1560 Y 25FEB 7 CDGCPH HK1 1 1800 1950 *1A/E*
 5 SK9676 Y 25FEB 7 CPHVNO HK1 3 2030 2300 *1A/ 
>tqt/t1 
           VNOLJ2902 AA/26JUN M 1 LD 18FEB08 OD VNOVNO SI
T -FXP 
 1. KELEIVIS/TRECIASMR<br>1 VNO SK 9661 Y 18FE
    18FEB 20K<br>
CPH SK 565 Y 18FEB 0820 OK YBLFLEX 18FEB 20K<br>
18FEB 20K
 2 X CPH SK 565 Y 18FEB 0820 OK YBLFLEX 18FEB 20K 
 3 O CDG SK 1560 Y 25FEB 1800 OK YBLFLEX 18FEB 20K 
 4 X CPH SK 9676 Y 25FEB 2030 OK YBLFLEX 18FEB 20K 
     VNO 
FARE R LTL 2010.00 
TX001 X LTL 25.00QXAP TX002 X LTL 10.00LTDP TX003 X LTL 8.00ZO 
TX004 O LTL 4.00IZEB TX005 O LTL 14.00FRSE TX006 O LTL 31.00FRTI 
TX007 O LTL 40.00LT TX008 O LTL 58.00ZO TX009 X LTL 4.00ZI 
TX010 X LTL 45.00ZI<br>TOTAL LTL 202.00
TOTAL LTL
VNO SK X/CPH SK PAR387.08SK X/CPH SK VNO387.08NUC774.16END 
 ROE2.596329 
  8.FO 657-1234567891VNO20JUN09/68321111/657-12345678910 
  9.FP O/CASH+/CASH 
 10.FV BT 
>
```
ADC suvesti yra komanda **TTK/T1/T315**  Tax'ų pakeitimai: **TTK/X25QX** – įrašyti mokestį su X indikatoriumi **TTK/O40LT** – įrašyti mokestį su O indikatoriumi **TTK/X3-O** – pakeisti mokesčio nr 3 indikatorių į O **TTK/X2-O50QX** – pakeisti mokesčio nr 2 indikatorių ir sumą

- 9. Irašome "original issue": **FO657-1234567891VNO20JUN09/68321111**  10. Form of Payment:
	- **FPO/CASH+/CASH**
- 11. Spausdiname naują bilietą: **TTP**

#### **Different country of origin**

 Keleivis turi bilietą: Bilieto numeris: 657-1234567894 Date of issue: 20JUN09 Place of issue: RIX IATA 68321122 Original issue: -

Keleivis nori skristi VNO-CPH-ATH-CPH-VNO 14-21FEB

```
RP/VNOLJ2902/VNOLJ2902 AA/SU 26JUN09/1214Z 3QWGZO 
  1.KELEIVIS/KETVIRTAS MR 
 2 BT 131 Y 14FEB 3 RIXCPH HK1 0700 0730 *1A/E* 
 3 SK 777 Y 14FEB 3 CPHATH HK1 3 0920 1335 *1A/E* 
 4 SK 778 Y 21FEB 3 ATHCPH HK1 1425 1650 *1A/E* 
 5 BT 140 Y 21FEB 3 CPHRIX HK1 3 2035 2255 *1A/E* 
  6 AP VNO 370 5 2726869 - AMADEUS LITHUANIA - A 
  7 TK TL26JAN/VNO1A0980 
  8 FE PAX VALID ON BT/SK ONLY/S2-5 
*TRN* 
>TST00001 VNOLJ2902 AA/26JUN I 0 LD 14FEB10 OD RIXRIX SI 
T-FXP/R,RIX 
  1.KELEIVIS/KETVIRTAS MR 
 1 RIX BT 131 Y 14FEB 0700 OK YBLFLEX 20K 
 2 X CPH SK 777 Y 14FEB 0920 OK YBLFLEX 20K 
 3 O ATH SK 778 Y 21FEB 1425 OK YBLFLEX 20K 
 4 X CPH BT 140 Y 21FEB 2035 OK YBLFLEX 20K 
    RIX 
FARE F LVL 520.00 
TX001 X LVL 8.60LVDP TX002 X LVL 13.40ZOAE TX003 X LVL 8.50GRAE 
TX004 X LVL 8.20WPDP TX005 X LVL 2.40WQSE 
TOTAL LVL 561.10 
RIX BT X/CPH SK ATH491.98SK X/CPH BT RIX491.98NUC983.96END 
 ROE0.528473 
  8.FE VALID ON BT/SK ONLY
```
- 1. Tikriname, ar bilietas galioja. Bilieto nė vienas kuponas nepanaudotas, todėl galiojimo laikas skaičiuojamas 1metai nuo bilieto išrašymo datos. Vadinasi, galioja iki 20JUN10
- 2. Tikriname "Endorsements/Restrictions" įrašus ir taisykles, ar leidžiama perrašyti ir ar reikia paimti mokestį už keitimą (ant MCO)
- 3. Ar yra "interline agreement" su "original issuing" carrier.
- 4. Ar reikalingas endorsement'as?
- 5. Palyginame kainas. Tam geriausia naudoti FQP komandą.

#### **FQPVNO/ABT/D14FEB/CYCPH/ASKATH-D21FEB/ASK/CYCPH/ABTVNO/R,RIX**

```
FQPVNO/ABT/D14FEB/CYCPH/ASKATH-/D21FEB/ASK/CYCPH/ABTVNO/R,RI 
X 
 * FARE BASIS * DISC * PTC * FARE<LVL> * MSG *T 
01 YBLFLEX * * 1 * 458.70 * * Y> PAGE 1/ 1
>fqq1 
FQQ1 
01 YBLFLEX * * 1 * 458.70 * * * Y
LAST TKT DTE 14FEB10 - DATE OF ORIGIN 
------------------------------------------------------------ 
AL FLGT BK T DATE TIME FARE BASIS MVB NVA BG
 VNO 
XCPH BT Y Y 14FEB YBLFLEX 20
ATH SK Y Y Y Y YBLFLEX 20
XCPH SK Y Y 21FEB YBLFLEX 20
VNO BT Y Y Y Y YBLFLEX 20
LTL 2040.00 14FEB07VNO BT X/CPH SK ATH392.86SK X/CPH 
LVL 416.00 BT VNO392.86NUC785.72END ROE2.596329 
LVL 10.20LT XT LVL 8.50GR LVL 8.20WP LVL 2.40WQ 
LVL 13.40ZO 
LVL  19.10XT<br>LVL  458.70
   LVL 458.70 
RATE USED 1LTL=0.203546LVL
ENDOS VALID ON BT/SK ONLY PAGE
```
6. Skaičiuojame Additional Collection:

#### **ADC = New Fare – Old Fare + New Taxes**

Matome, kad nauja kaina mažesnė, todėl ADC bus tik nauji mokesčiai, o kainų skirtumui ir grąžinamom tax'om reikia išrašyti **MCO** "For Refund" arba "For Further Transportation"

 $ADC = 50$ 

Jei Fare būtų didesnė, reikėtų paskaičiuoti skirtumą Latvijos Latais ir konvertuoti į Litus su komanda:

#### **FQC100LVL/LTL**

7. Padarome pakeitimus rezervacijoje – nuimame nereikalingus, rezervuojame naujus skrydžius.

8. Sutvarkome TST pagal "reissue" reikalavimus.

```
--- TST --- 
RP/VNOLJ2902/VNOLJ2902 AA/SU 26JUN09/1421Z 3QWGZO 
 1.KELEIVIS/KETVIRTAS MR 
 2 BT 161 Y 14FEB 3 VNOCPH HK1 0640 0715 *1A/ 
 3 SK 777 Y 14FEB 3 CPHATH HK1 3 0920 1335 *1A/E* 
 4 SK 778 Y 21FEB 3 ATHCPH HK1 1425 1650 *1A/E* 
 5 BT 166 Y 21FEB 3 CPHVNO HK1 3 2030 2300 *1A/ 
  6 AP VNO 370 5 2726869 - AMADEUS LITHUANIA - A 
   7 TK TL26JAN/VNO1A0980 
  8 FE PAX VALID ON BT/SK ONLY/S2-5 
   9 FO 657-1234567894RIX20JAN07/68321122/657-12345678943 
*TRN* 
>tqt/t1<br>TST00001
           VNOLJ2902 AA/26JUN M 1 LD 14FEB10 OD VNOVNO SI
T -FXP 
   1.KELEIVIS/KETVIRTAS MR 
1 VNO BT 161 Y 14FEB 0640 OK YBLFLEX 14FEB 20K<br>
2 X CPH SK 777 Y 14FEB 0920 OK YBLFLEX 14FEB 20K<br>
3 O ATH SK 778 Y 21FEB 1425 OK YBLFLEX 14FEB 20K
 2 X CPH SK 777 Y 14FEB 0920 OK YBLFLEX 14FEB 20K 
 3 O ATH SK 778 Y 21FEB 1425 OK YBLFLEX 14FEB 20K 
 4 X CPH BT 166 Y 21FEB 2030 OK YBLFLEX 14FEB 20K 
     VNO 
FARE R LTL 2040.00 
EQUIV LVLLTL 
TX001 X LTL 50.00LTDP TX002 O LTL 66.00ZOAE TX003 O LTL 42.00GRAE 
TX004 O LTL 40.00WPDP TX005 O LTL 12.00WQSE 
TOTAL LTL 50.00 
VNO BT X/CPH SK ATH392.86SK X/CPH BT VNO392.86NUC785.72END 
 ROE2.596329 
   8.FE VALID ON BT/SK ONLY 
   9.FO 657-1234567894RIX20JUN09/68321122/657-12345678943 
 10.FP O/CASH+/CASH
```
ADC suvesti yra komanda **TTK/T1/T50**  Tax'ų pakeitimai – žr. psl. 20 Ekvivalentas: **TTK/ELVLLTL**

- 9. Irašome "original issue": **FO657-1234567894RIX20JUN09/68321122**
- 10. Spausdiname naują bilietą: **TTP**
- 11. Išrašyti **MCO** "For Refund" arba "For Further Transportation". **MCO "For Further Transportation" neturi viršyti USD750.**

#### **MCO as payment**

Reikia išrašyti grupei bilietus. 3200LTL jau sumokėta ir yra išrašytas MCO depozitui. MCO numeris: 657-1928146401 Date of issue: 26JUN09 Place of issue: VNO IATA 68345885 Original issue: -

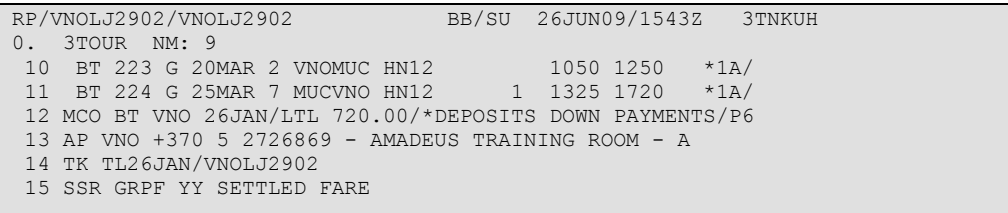

1. Sukuriame TST grupinei kainai

```
TST00001 VNOLJ2902 BB/26JUN M 9 OD VNOVNO SI 
T - 1.BEBRAS/NOJUSMR 2.GRYBAS/JULIUSMR 3.KOVAS/MARIUSMR 
 4.LAPE/KAZYSMR 5.MESKELA/POVILASMR 6.PAUKSTIS/JONASMR 
   7.VILKAS/IGNASMR 8.VOVERIS/VYTAUTASMR 9.ZVIRBLIS/PETRASMR 
 1 VNO BT 223 G 20MAR 1050 RQ YGV12 20MAR20MAR 20K 
 2 O MUC BT 224 G 25MAR 1325 RQ YGV12 25MAR25MAR 20K 
     VNO 
FARE I LTL 600.00<br>TX001 X LTL 50.00LT<br>TOTAL LTL 719.00
TX001 X LTL 50.00LT TX002 X LTL 49.00RA TX003 X LTL 20.00DE 
TOTAL LTL
VNO BT MUC M/IT BR VNO M/IT END 
 16.FE *M*BT ONLY 
  17.FP CASH 
 18.FV BT
```
2. 4 bilietai turi būti išspausdinti su NO ADC, vienas su ADC 324LTL, tai padengs sumą ant MCO 3200LTL. Likusieji 7 bilietai turi būti atspausdinti kaip bilietai su pilna kaina.

4 bilietai su NO ADC:

| TST00002                                                | VNOLJ2902 BB/26JUN M 9               |  |  |                     | OD VNOVNO SI   |         |  |  |
|---------------------------------------------------------|--------------------------------------|--|--|---------------------|----------------|---------|--|--|
| $T -$                                                   |                                      |  |  |                     |                |         |  |  |
| 1.BEBRAS/NOJUSMR 2.GRYBAS/JULIUSMR 3.KOVAS/MARIUSMR     |                                      |  |  |                     |                |         |  |  |
| 4.LAPE/KAZYSMR                                          |                                      |  |  |                     |                |         |  |  |
|                                                         | VNO BT 223 G 20MAR 1050 RO YGV12     |  |  |                     | 20MAR20MAR 20K |         |  |  |
|                                                         | 2 0 MUC BT 224 G 25MAR 1325 RO YGV12 |  |  |                     | 25MAR25MAR 20K |         |  |  |
| <b>VNO</b>                                              |                                      |  |  |                     |                |         |  |  |
| FARE Y LTL                                              | 600.00                               |  |  |                     |                |         |  |  |
| TX001 O LTL 50.00LT                                     |                                      |  |  | TX002 O LTL 49.00RA | TX003 O LTL    | 20.00DF |  |  |
| TOTAL LTL                                               | 0.00                                 |  |  |                     |                |         |  |  |
| VNO BT MUC M/IT BR VNO M/IT END                         |                                      |  |  |                     |                |         |  |  |
|                                                         |                                      |  |  |                     |                |         |  |  |
| 16.FE *M*BT ONLY                                        |                                      |  |  |                     |                |         |  |  |
| 17.FO 657-1928146401VNO26JUN09/68345885/657-19281464012 |                                      |  |  |                     |                |         |  |  |
| 19 FP O/CASH                                            |                                      |  |  |                     |                |         |  |  |
| $20.FV$ BT                                              |                                      |  |  |                     |                |         |  |  |
|                                                         |                                      |  |  |                     |                |         |  |  |

vienas su ADC 324LTL

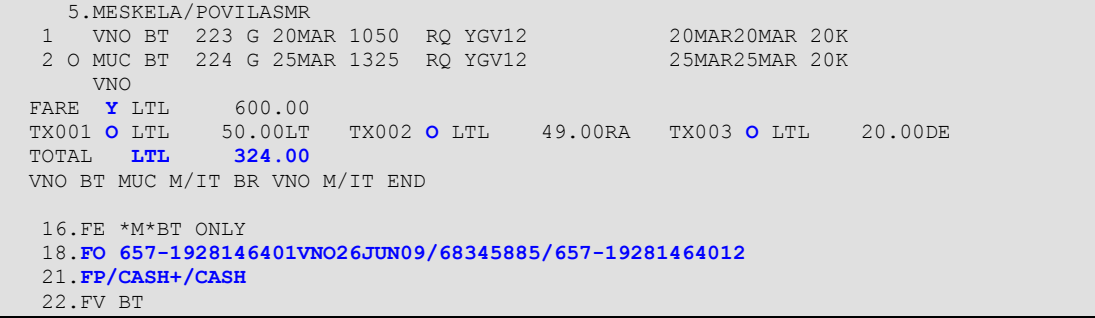

#### **Not first issue**

 Keleivis turi bilietą: Bilieto numeris: 657-1234567895 Date of issue: 20MAY09 Place of issue: VNO IATA 68320313 Original issue: 657-9876543210VNO10NOV08/68320313

Keleivis pavėlavo į reisą, reikia perrašyti bilietą:

```
--- TST ---<br>RP/VNOLJ2902/VNOLJ2902
                              BB/SU 20MAY09/1649Z 3UFTT5
VNOLJ2902/0002BB/26JAN07 
  1.KELEIVIS/PENKTASMR 
 2 SK9661 C 24FEB 6 VNOCPH HK1 0655 0730 *1A/ 
 3 SK1673 C 24FEB 6 CPHTXL HK1 3 0820 0920 *1A/E* 
 4 BT 216 C 02MAR 5 TXLVNO HK1 1455 1800 *1A/ 
TST00001 VNOLJ2902 BB/20MAY M 0 LD 24FEB10 OD VNOVNO SI 
FXP 
1.KELEIVIS/PENKTASMR<br>1 VNO SK 9661 C 24FEI
    1 VNO SK 9661 C 24FEB 0655 OK C 24FEB 30K 
 2 O CPH SK 1673 C 24FEB 0820 OK C 24FEB 30K 
 3 O TXL BT 216 C 02MAR 1455 OK C 24FEB 30K 
VNO<br>FARE R LTL
FARE R LTL 4759.00 
TX001 O LTL 50.00LTDP TX002 O LTL 33.00ZOAE TX003 O LTL 52.00RAEB 
TX004 O LTL 18.00DESE 
TOTAL LTL 0.00 
VNO SK CPH814.61SK BER BT VNO25M1018.26NUC1832.87END ROE2.59632 
Q 7.FO 657-9876543210VNO20MAY09/68320313/657-98765432102
```
- 1. Jei pagal taisykles bilietas perrašomas, keičiam rezervaciją, įvertinam endorsement'o reikalingumą. Lyginame kainas.
- 2. Sutvarkome TST pagal "reissue" reikalavimus. Galima panaudoti rezervacijoje jau esančią TST ir ją update'inti:

```
TST00001 PC VNOLJ2902 BB/26JAN M 1 LD 20MAY09 OD BERVNO SI 
T -FXP 
   1.KELEIVIS/PENKTASMR 
 1 TXL BT 216 C 02MAR 1455 OK C 24FEB 30K 
VNO<br>FARE R LTL
FARE R LTL 4759.00 
TX001 O LTL 50.00LTDP TX002 O LTL 33.00ZOAE TX003 O LTL 52.00RAEB 
TX004 O LTL 18.00DESE 
TOTAL LTL 0.00 
VNO SK CPH814.61SK BER BT VNO25M1018.26NUC1832.87END ROE2.59632 
9 
  7.FO 657-9876543210VNO20MAY09/68320313/657-98765432102
```
**TTU/S2-4** 

```
TST00001 PC VNOLJ2902 BB/26JAN M 1 LD 20MAY09 OD VNOVNO SI 
T -FXP 
   1.KELEIVIS/PENKTASMR 
 1 VNO SK 9674 C 24FEB 1215 OK 
 2 O CPH SK 679 C 24FEB 1420 OK 
 3 O TXL BT 216 C 02MAR 1455 OK C 24FEB 30K 
     VNO 
FARE R LTL 4759.00
TX001 O LTL 50.00LTDP TX002 O LTL 33.00ZOAE TX003 O LTL 52.00RAEB 
TX004 O LTL 18.00DESE<br>
TOTAL LTL 0.00
TOTAL LTL
VNO SK CPH814.61SK BER BT VNO25M1018.26NUC1832.87END ROE2.59632 
\alpha 7.FO 657-9876543210VNO20MAY09/68320313/657-98765432102
```
Užpildome trūkstamus TST laukus: **TTI/BC/VXX24FEB/A30K** 

3. Kai bilietas perrašomas ne pirmą kartą, yra labia svarbu teisingai įrašyti FO elementą:

! **FO657-9876543210VNO20MAY09/68320313/657-1234567895** 

4. Jei naudojome TTU komandą, reikia nepamiršti prieš spausdinant surinkti komandą TTF, kad nuimtumėm PC ženklą nuo TST.

```
TST00001 VNOLJ2902 BB/26JAN M 1 LD 20MAY09 OD VNOVNO SI 
T -FXP 
  1.KELEIVIS/PENKTASMR 
 1 VNO SK 9674 C 24FEB 1215 OK C 24FEB 30K 
 2 O CPH SK 679 C 24FEB 1420 OK C 24FEB 30K 
 3 O TXL BT 216 C 02MAR 1455 OK C 24FEB 30K 
     VNO 
FARE R LTL 4759.00 
TX001 O LTL 50.00LTDP TX002 O LTL 33.00ZOAE TX003 O LTL 52.00RAEB 
TX004 O LTL 18.00DESE 
TOTAL LTL 0.00 
VNO SK CPH814.61SK BER BT VNO25M1018.26NUC1832.87END ROE2.596329 
  7. FO 657-9876543210VNO20MAY09/68320313/657-12345678954 
  8. FPO/CASH
```
# **4.8 Voluntary reissue of partially used tickets**

- 1. Bilietas gali būti perrašytas, jei bent vienas jo kuponas yra nepraskristas ir galioja. Jei yra likęs tik "domestic" skrydis (skrydžiai po Skandinaviją ir po USA/CA yra traktuojami kaip "domestic"), bilietas negali būti perrašytas "international" skrydžiui.
- 2. Perrašytas bilietas galioja ne ilgiau, nei "original issue"
- 3. Kainos turi būti galiojančios pagal kelionės pradžios datą, ROE naudojamas iš "original" bilieto.
- 4. TST tvarkoma tais pačiais principais, kaip ir "totally unused" perrašymo atvejais.

# **5 PTA - PREPAID TICKET ADVICE**

PTA – kai pinigai už bilietą sumokami vienoje šalyje, o bilietas atspausdinamas ir atiduodamas keleiviui kitoje šalyje. Pinigus mokančiajam asmeniui yra išrašomas MCO.

Kaip daryti PTA vienam keleiviui:

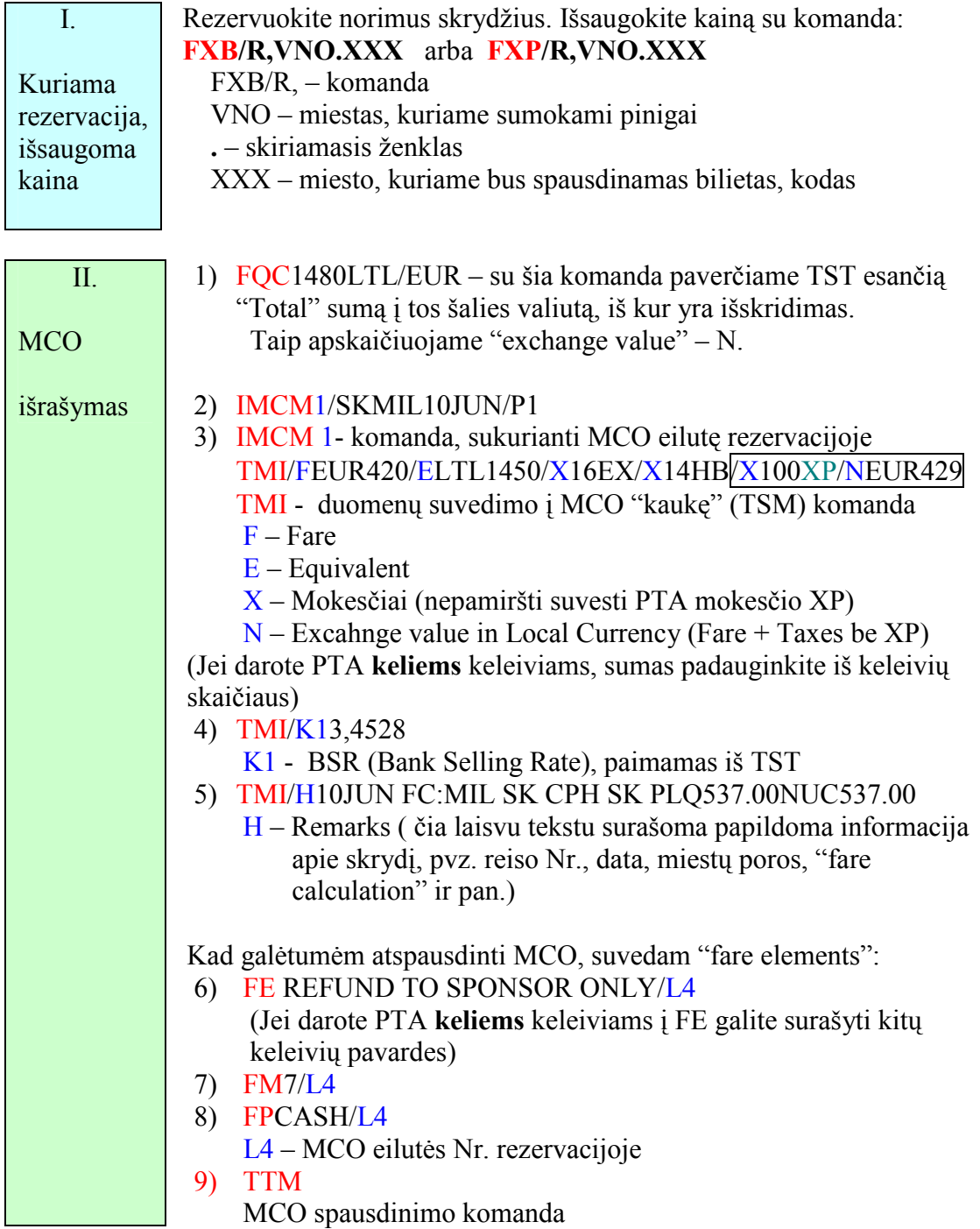

Vienos aviakompanijos (pvz.: SU, OK, AY…) rezervaciją sutvarko pačios. Joms reikia nusiųsti Jūsų atspausdintą MCO, rezervaciją bei TST ("prikabintą" kainą) ir pati a/k pabaigs tvarkyti PTA.

Kitos aviakompanijos (SK, BT, LH, OS…) pageidauja, kad patys agentai pagal PTA reikalavimus sutvarkytų TST bei rezervaciją ir nusiųstų ją į eiles į ticketing'o ofisą. Žemiau parodyta, kaip sutvarkyti rezervaciją ir TST, jei darote PTA su **SK aviakompanija** (daugiau informacijos rasite GGAIR SK PNRPTA, MS85) Ar darant PTA reikia tvarkyti PNR ir TST kitoms aviakompanijoms ir kaip tai daryti, pasitikslinkite su jomis pačiomis arba ieškokite informacijos GGAIRXX puslapiuose  $(XX - a/k \text{ kodas}).$ 

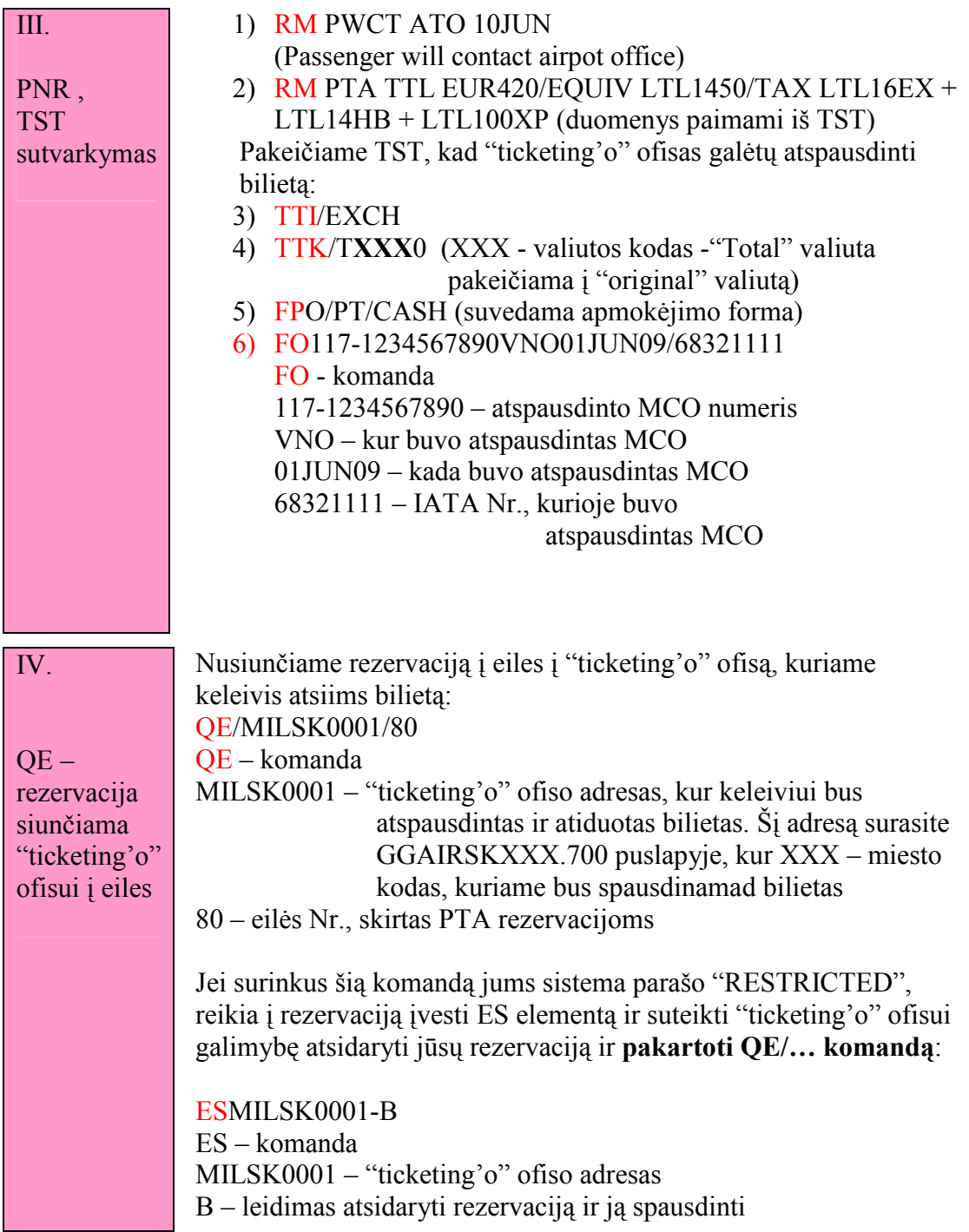

Eil÷s adresą galima surasti info puslapiuose: GGAIRSKMIL MS700

More information about PTA transactions, please refer to **GG AIR SK PNRPTA**.

# **6 TICKET PRINT**

You issue a ticket by using the TTP entry. The tickets issued are either based on the PNR or the existing TST. You may add options to the TTP entry.

#### **Passenger types / Itinerary**

If you will print the tickets for a PNR that is not containing a TST, the TTP entry will price and issue the tickets at the same time.

```
RP/VNO1A0980/VNO1A0980 SA/SU 04JUL09/1419Z Z5KCO3 
  1.PAX/FAR MR 2.PAX/MOR MRS (INF/BABY/15MAY09) 
 3 BT 131 C 17SEP 5 RIXCPH HK2 0650 0720 *1A/ 
 4 BT 134 C 19SEP 7 CPHRIX HK2 3 1020 1245 *1A/ 
  5 AP RIX 371 7357600 - AMADEUS LATVIA S.I.A - A 
  6 TK TL10SEP/VNO1A0980
```
To avoid the system to give a ticket for the infant, you may price and issue the passenger holding a seat only.

#### **TTP/PAX**

Or you may price and issue the infant ticket only.

#### **TTP/INF**

If your travel agency is issuing the Amadeus itinerary, you may print the ticket for all passengers and issue an itinerary at the same time.

#### **TTP/IEP**

#### **Passenger / TST related ticketing**

If only some parts of the PNR are to be ticketed you may select them referring to specific passengers or TST numbers.

```
RP/VNO1A0980/VNO1A0980 SA/SU 04JUL09/1419Z Z5KCO3 
  1.PAX/FAR MR 2.PAX/MOR MRS (INF/BABY/14MAY09) 
 3 BT 131 C 17SEP 5 RIXCPH HK2 0650 0720 *1A/E 
 4 BT 134 C 19SEP 7 CPHRIX HK2 3 1020 1245 *1A/E 
  5 AP RIX 371 7357600 - AMADEUS LATVIA S.I.A - A 
  6 TK TL10SEP/VNO1A0980
```
In this example there is no stored TST, and only the ticket for Far Pax is to be issued.

#### **TTP/P1**

P1 Passenger number 1 only

In some occasions the PNR contains several TSTs. The system issues the tickets for the passenger you selected for all segments/TSTs he is connected to. If there are

several TSTs in a PNR and you only want to issue tickets for some of them, this can be specified in your entry.

View the TSTs by using TQT.

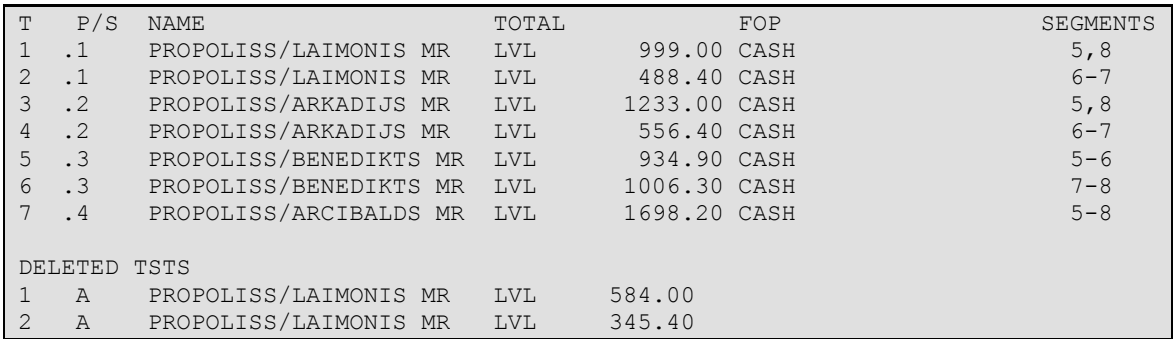

Passenger's number 1 is connected to both TST number 1 and 2. Passenger number 2 is connected to TSTs 3 and 4, passenger nr 3 is connected to TST number 5 and 6 and finally passenger nr 4 is connected to only one TST number 7.. To avoid all segments to be ticketed you refer to the TST numbers.

#### **TTP / T3,4**

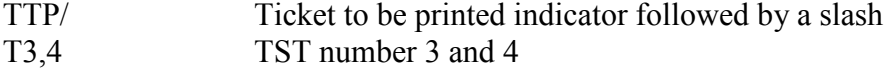

#### **Segment selection**

If a PNR is containing several segments and only some of them are to be ticketed, you may price and ticket them in the same entry.

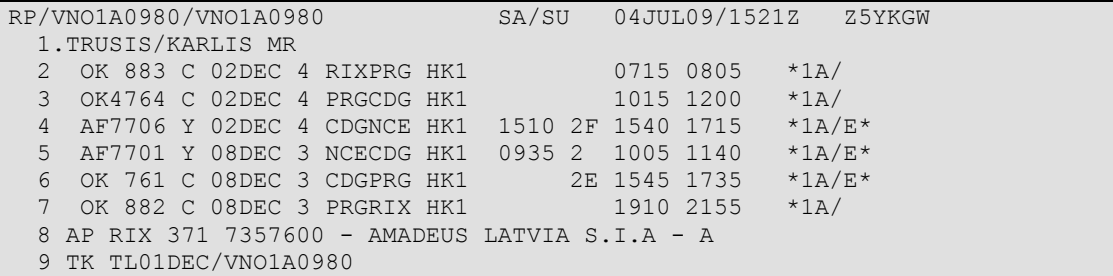

You are only going to ticket the trip for segment 4 and 5. Do not print the ticket, only check if it is OK.

**TTP / S4-5 / TKT** 

### **Override**

A TST is active for 3 days after it has been created. You may override the fare, but be aware that the manual-pricing indicator is added to the TST. In the TST the letter **M** for manually pricing, and the number **3** for pricing override is indicated in the header line.

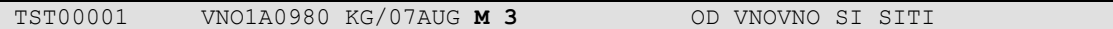

It is therefore recommended to insert a RM line in the PNR with the name of the airline that accepted this transaction (RM Override approved by Ann B/KL 07AUG).

The input to override an existing TST that is no longer active:

### **TTP / O**

For further information please refer to **HE OVERRIDE**.

#### **TTP / R**

#### **Help**

For further information about options you may add to your TTP entry, please refer to:

#### **HE TTP**

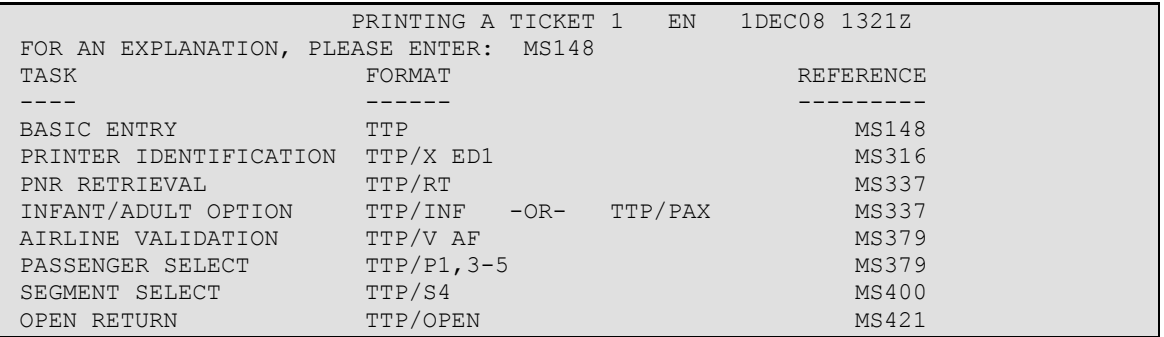

# **7 ELECTRONIC TICKETING**

# **7.1 Introduction to Electronic Ticketing**

Elektroninis bilietas - tai virtualus bilietas, suteikiantis teisę keleiviui įsiregistruoti į lėktuvo reisus.

E-bilietų spausdinimui yra reikalingos šios sąlygos:

1. Kad jūsų ofisas gal÷tų spausdinti e-bilietus, reikia padaryti tam tikrus **pakeitimus** jūsų **ofiso profaile** (Amadeus Help Desk'o funkcija).

2. Jūs **neturite** būti **Temporary Ticketing** Mode aplinkoje (TY).

3. Ar **aviakompanija leidžia** mūsų rinkoje spausdinti e-bilietus, tikriname:

TGETD-LT

COUNTRY LT ELECTRONIC TICKETING CARRIERS AC AF AP AY BA BD DL EI HR KL KQ LH LO OK OS SA SK SN TG UA

4. Rezervacijoje prie segmentų turi būti **E indikatoriai**:

```
1.TEST/TESTMR 
2 LH3253 C 10JAN 1 VNOFRA HK1 1300 1345 1450 *1A/E* 
3 LH3252 C 20JAN 4 FRAVNO HK1 0920 0950 1255 *1A/E*
```
5. Aviakompanija į rezervaciją turi būti atsiuntusi savo rezervacijos Nr. (**Record Locator Return**):

```
--- RLR --- 
1.TEST/TESTMR 
2 LH3253 C 10JAN 1 VNOFRA HK1 1300 1345 1450 *1A/E*
```
Jį pasižiūrėti galima su komanda RL.

6. Jeigu rezervacijoje yra daugiau nei viena aviakompanija, reikia tikrinti ar jos turi tarpusavio sutartį (**Interline Agreement**) e-bilietams:

#### Komanda: **TGAD-DL/KL**

```
--AIRLINES HAVING AGREEMENT WITH: KL 
DL T P E
```
#### **AVIAKOMPANIJŲ SĄLYGOS IR PAGALBOS PUSLAPIAI**

Prie pagrindinių sąlygų, kiekviena aviakompanija nustato savo E-bilietų spausdinimo sąlygas, kurios skirtingoms rinkoms gali būti skirtingos.

Patikrinti, kokias sąlygas mūsų rinkai yra nustačiusi pvz. BA, galime su komanda:

#### **HEETTBA**

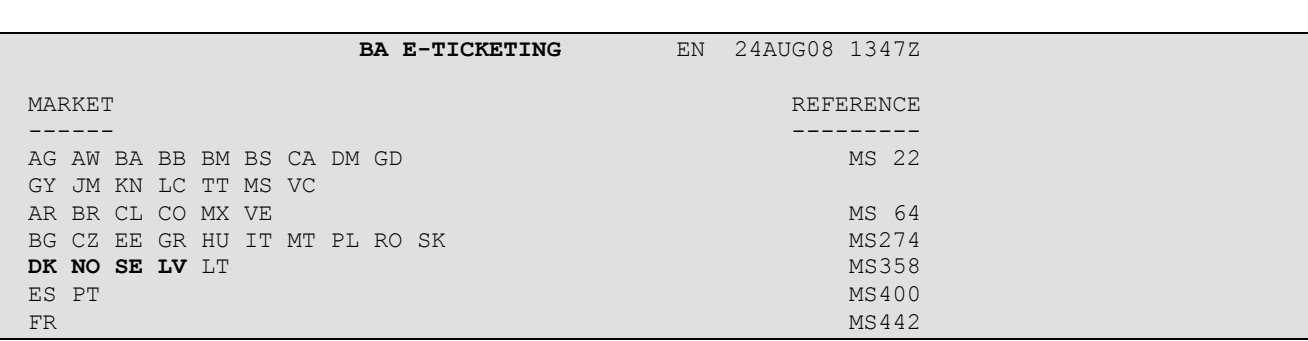

#### **MS358**

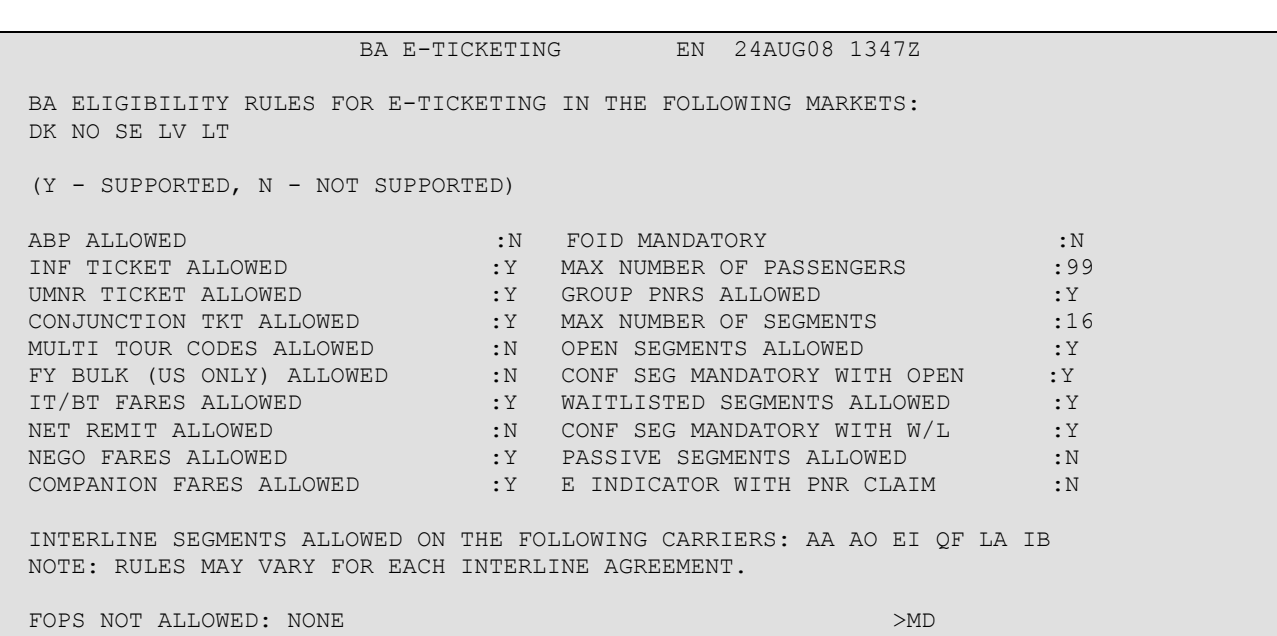

#### **MD**

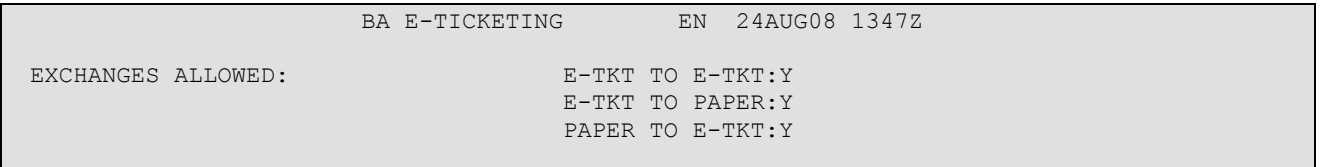

 TRANSACTIONS: DISPLAY (TWD): / /ORG: N / TVL: Y /FTI: Y /FLT: Y /FOP: N /RCI: N /TKT: Y HISTORY (TWH) :Y VOID (TWX) :Y PRINT (TWP) (US ONLY) :N REFUND (TWREF) :Y PRINT (TWP) (US ONLY) :N<br>REVALIDATION (TTP/ETRV) :Y FOR E-TICKETING IN AMADEUS, ENTER: HE ETT

Iš šių lentelių matome, kokias funkcijas su E-bilietais mums leidžia atlikti aviakompanija BA.

Aviakompanijos savo informaciniuose puslapiuose yra patalpinę išsamią informaciją apie E-bilietus:

#### **GG AIR LH ETIXE**

 GGAIRLHETIXE EN 19FEB08 0930Z FOR A GENERAL OVERVIEW ON LUFTHANSA ETIX PLEASE VISIT OUR WEBSITE AT: WWW.LH-ONLINEINFO.COM (LOG IN: LH AND ONLINE) THE FOLLOWING PAGES CONTAIN ETIX INFO FOR TRAVEL AGENCIES USING AMADEUS CENTRAL TICKETING PLEASE ALSO REFER TO: --------------------- AMADEUS GENERAL E-TICKET INFORMATION .................... >HE ETT LUFTHANSA SPECIFIC INFORMATION ............................ >HE ETT , GP LHE GDS-SPECIFIC E-TICKET INFORMATION...................LOCAL GDS PAGES OR THE GENERAL PAGES SPECIFIC FOR EACH COUNTRY TABLE OF CONTENTS ------------------ 1 ADVANTAGES ................................ >MS 46 2 ROUTES .................................... >GGAIRLHETIXDEST

Amadeus Help'o puslapis apie E-bilietus :

#### **HEETT**

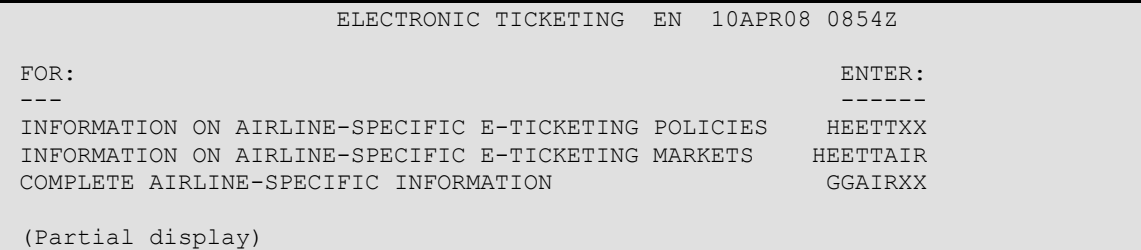

# **7.2 Issuing E-tickets**

### **HE ETI**

9 ŽINGSNIAI, kuriuos reikia žinoti, norint atspausdinti elektroninį bilietą:

**1.**Šiuo metu Lietuvos rinkoje galima spausdinti e-bilietus su šiomis aviakompanijomis:

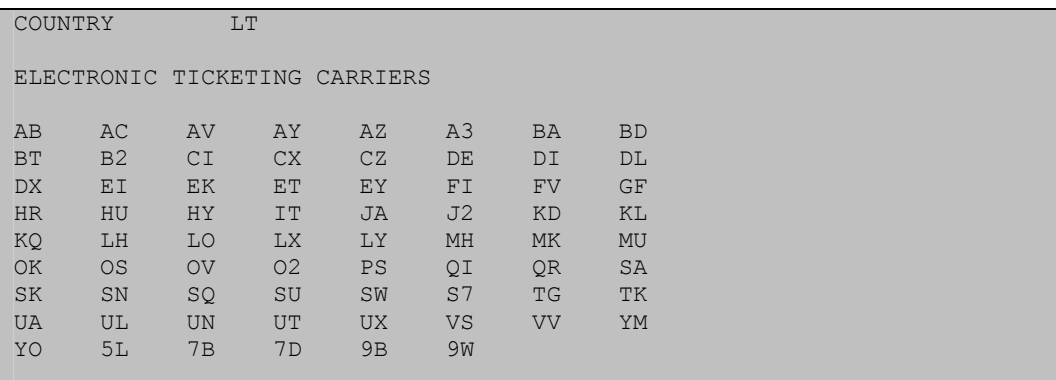

**2**. Tur÷ti **rezervaciją**, su **E** raide pažym÷tais **segmentais** ir **RLR**:

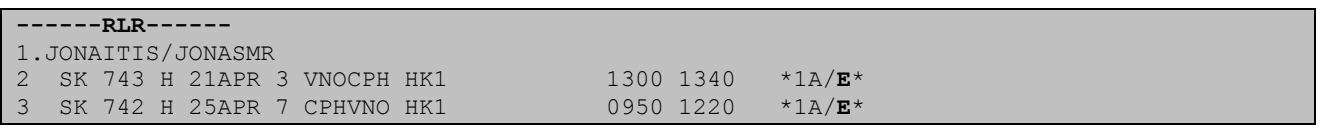

- **3.** Įvesti į rezervaciją Form Of Identity: **SR FOID FV- FF123456789** (FF numeris) arba **SR FOID FV-CCCA12345678901** (CC numeris) Šis žingsnis privalomas tik tuomet, jeigu reikalauja aviakompanija.
- **4.** Prikabinti norimą kainą ir paruošti rezervaciją spausdinimui.

**5.** Patikrinti, ar e-bilietas teisingai paruoštas spausdinimui: **TTP/TKT** (neprivalomas žingsnis)

**6. TTP** iš rezervacijos "atspausdinti" e-bilietą.

**7. TWD** - galite rezervacijoje atsiversti atspausdinto e-bilieto vaizdą.

**8. TJQ** patikrinkite, ar jūsų elektroninis bilietas užsiregistravo ataskaitoje

```
--- TST RLR ---<br>RP/VNO1A0980/VNO1A0980
                                        PR/SU 6MAR09/1151Z ZIN6WX
1.SMITH/MARY MRS 
2 QF 033 Y 20AUG 7 MELAKL HK1 I 0800 1325 *1A/E* 
3 AP 2134234 
4 TK OK06MAR/VNO1A0980/ETQF 
5 FA PAX 081-1688283501/ETQF/NZD906.00/07MAR00/VNO1A0980/24000 
012/S2 
6 FB PAX 0700000006 TTP/ET OK ETICKET OFFER ITIN/RCPT*ADV 
PHOTO ID REQUIRED/S2 
7 FM PAX *P*9/S2 
8 FP CASH 
9 FV QF
```
Kai bilietas sėkmingai "atspausdintas", rezervacijos FA lauke atsiranda indikatorius **ET.**

Jūs negalite anuliuoti FA elemento, kuris yra būtinas, kad rezervacija sinchronizuotų su **TWD** įrašu.

TTP komandos, susijusios su E-bilietų spausdinimu:

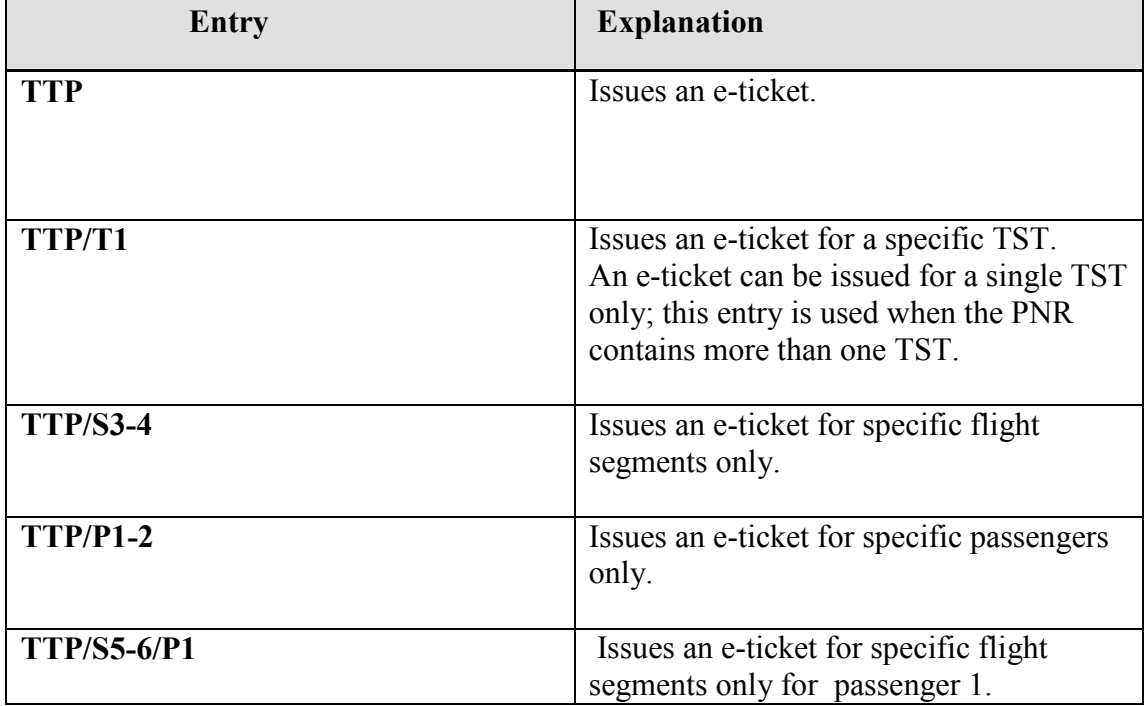

# **7.3 DispIaying E-ticket records**

# **HE ETD**

Sėkmingai atspausdinus bilietą, sistemoje susiformuoja E-bilieto failas, panašus į "cryptic TST".

Jį galima pasižiūrėti su komanda **TWD**:

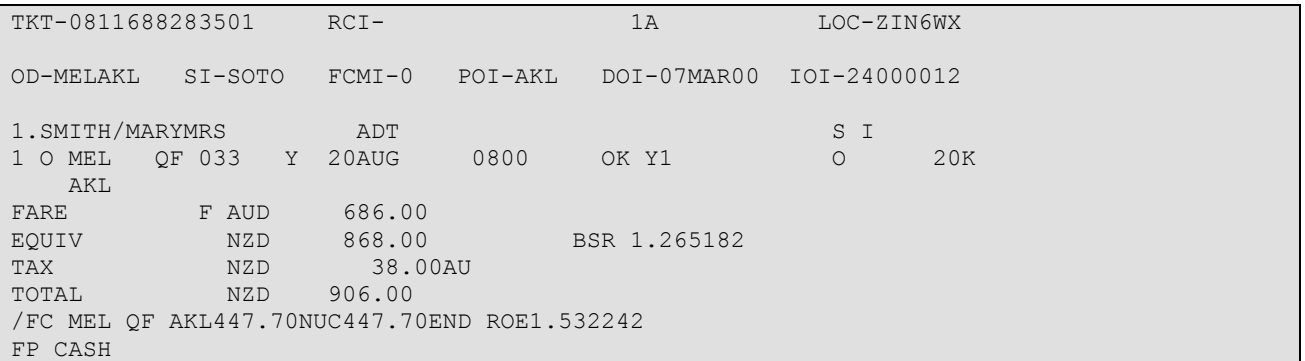

Displėjaus pirmų 2-jų eilučių paaiškinimai:

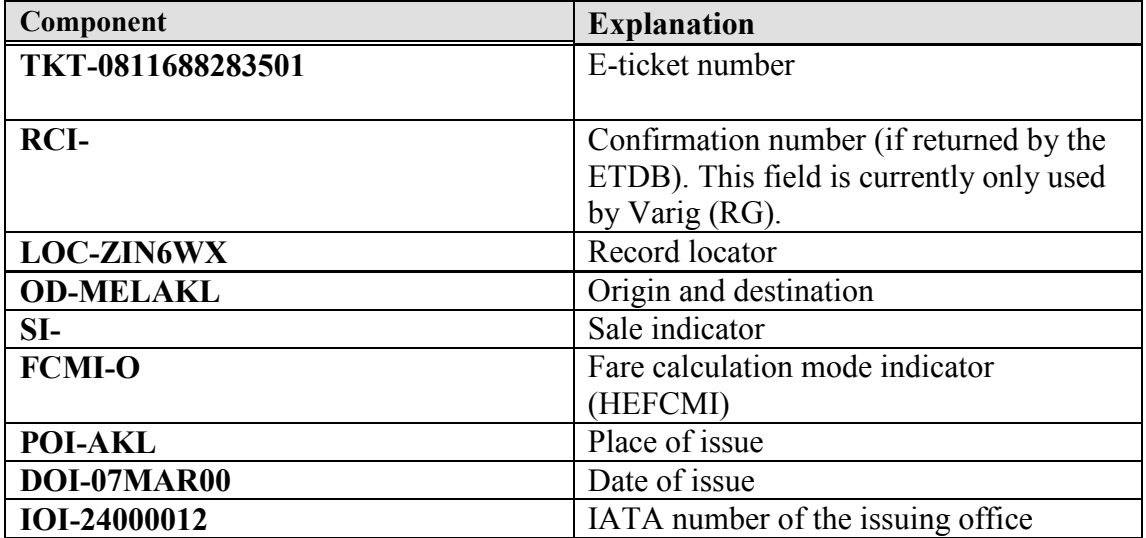

Toliau matome rezervaciją su keleivio pavarde, skrydžių numeriais ir kiekvieno segmento statusu:

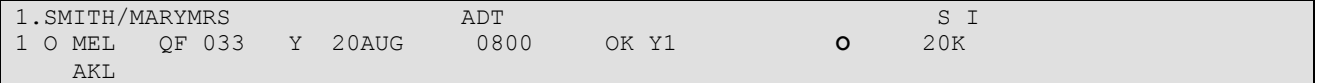

Šioje lentelėje surašyti visi TWD displėjuje galimi statusai:

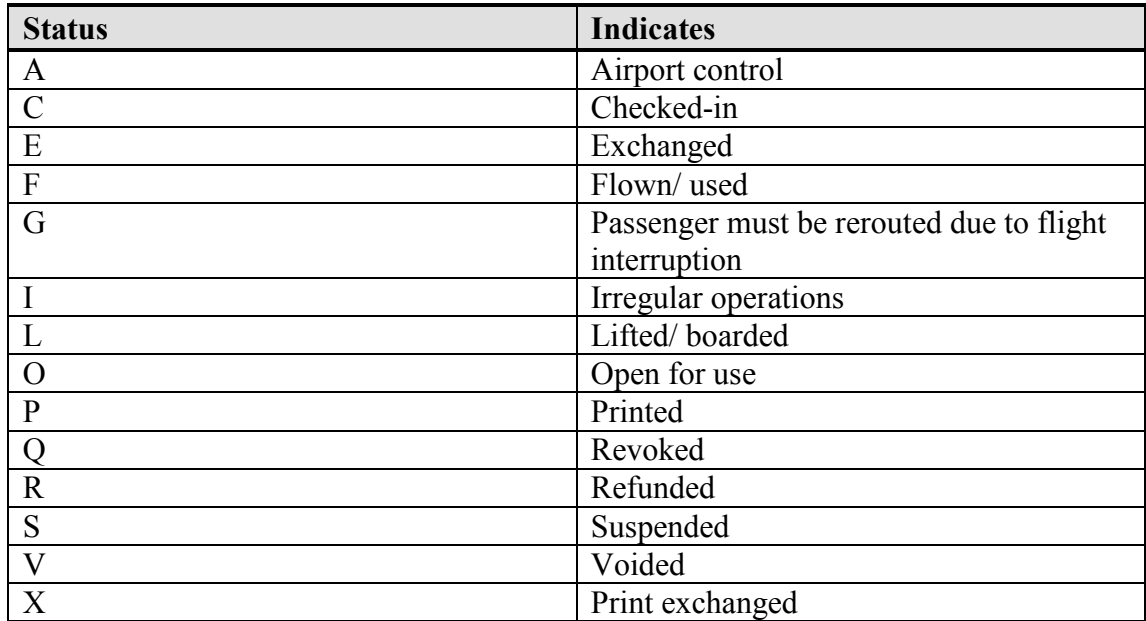

TWD komandos:

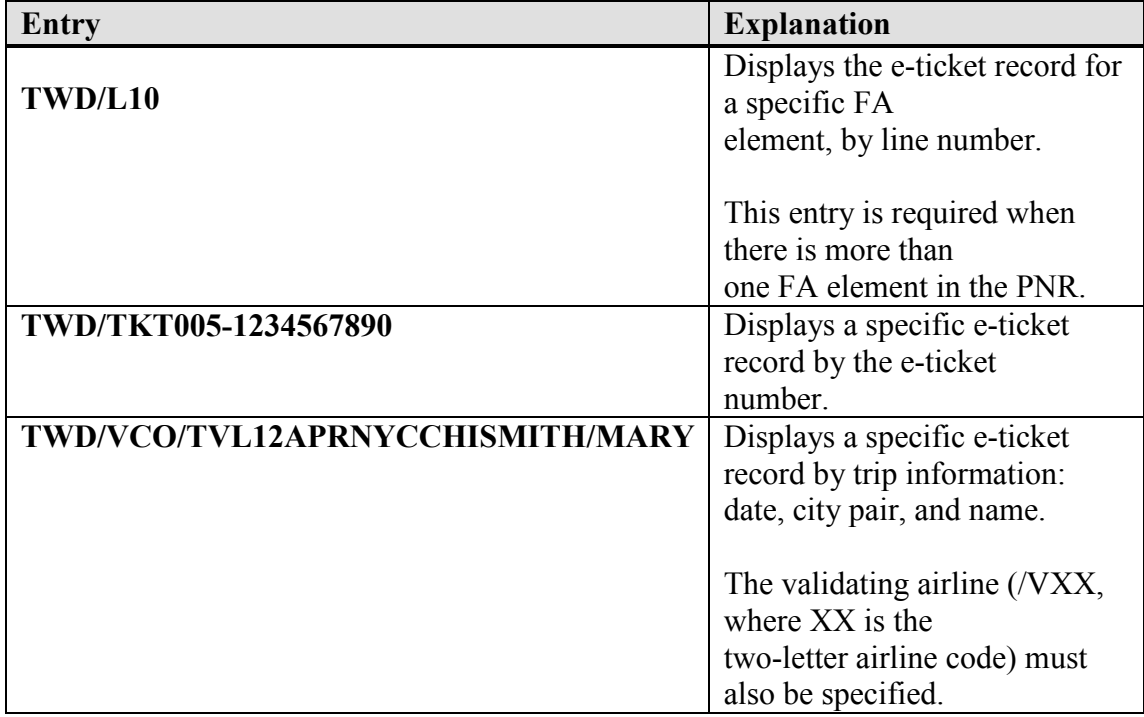

Kai vieną kartą jau surinkote komandą TWD, šis displėjus išlieka aktyvus 60min ir jį vėl galima matyti ekrane su komanda:

**TWDRT** (panašiai veikia komanda RT, kai dirbame su rezervacija)

Jeigu turime perrašytą bilietą, su komanda TWD matysime naujo E-bilieto displėjų. Kad pamatytumėme originalų displėjų, reikia rinkti:

#### **TWD/O\***

Pavyzdžiui:

#### TWD

```
TKT-1252499001004<br>
OD-LHRNCE SI-SITI FCMI-1 POI-LON DOI-10SEP09 IOI-91499623
         SI-SITI FCMI-1 POI-LON DOI-10SEP09
   1.CLARKE/FINLAY ADT<br>LHR BA 342 C 300CT 0855 OK C1W 0
1 OLHR BA 342 C 30OCT 0855 OK C1W O 20NOV 30K 
     NCE 
FARE R GBP 509.00 The status of the new e-tkt TAX PD 10.00GB
TAX PD 10.00GB<br>TAX PD 8.40U
TAX PD 8.40UB
TOTAL GBP 509.00 
/FC LON BA NCE740.20NUC740.20END ROE0.687645 
FO 125-2499001003LON10SEP09/91499623/1252499001003 
FP CASH
```
TWD/O\*

```
TKT-1252499001003 RCI- 1A LOC-ZYSXIF 
OD-LHRNCE SI-SITI FCMI-1 POI-LON DOI-10SEP09 IOI-91499623 
  1. CLARKE/FINLAY ADT SI
1 OLHR BA 342 C 30OCT 0855 OK C1W E 20NOV 30K 
NCE<br>FARE R GBP 509.00
                                            The status of the original e-tkt
TAX PD 10.00GB is Exchanged TAX PD 10.00GB is Exchanged tax
TAX PD 8.40UB
TOTAL GBP 527.00
/FC LON BA NCE740.20NUC740.20END ROE0.687645 
FO 125-2499001003LON10SEP09/91499623/1252499001003 
FP CASH 
SAC-0125004430926
```
# **7.4 Revalidating E-tickets**

**HE ETT** then **GP ETR**

Kada galima revaliduoti E-bilietą:

- 1. Revalidation galimas griežtai **pagal tarifo taisykles**.
- 2. Revalidation atliekamas keičiantis:
	- a) reiso Nr;
	- b) skrydžio datai ar laikui;
- c) oro uostui (to paties miesto ribose!) d) aviakompanijai (patikrinus "interline agreement" tarp aviakompanijų)
- 3. Kai **kaina nesikeičia**.
- 4. Keičiamų kuponų **statusas** turi būti **O** (open)

#### Revalidation žingsniai:

Turime rezervaciją ir atspausdintą E-bilietą: Prieš revaliduojant rezervacijoje **privalo būti FA arba FHE** elementas. Jei PNRe nėra FA elemento, reikia sukurti FHE (manual e-ticket No.)

--- TST RLR --- RP/VNO1A0980/VNO1A0980 OC/PR 07JUN09/1649Z ZBCZRY 1.CORMACK/JAMES 2 BA1303 C **04MAY** 6 ABZLHR HK1 0750 0835 1005 \*1A/E\* 3 AP LON – 208 41414141 4 TK OK07JAN/VNO1A0980//ETBA 5 **FA** PAX 125-2400000131/**ET**BA/GBP178.50/07JUN09/VNO1A0980/91499 623/S2 6 FB PAX 0700000035 TTP OK ETICKET/S2 7 FP CASH

Keleivis keičia skydžio datą iš 04MAY į **05MAY**

1) Pakeičiame rezervaciją:

```
--- TST RLR --- 
RP/VNO1A0980/VNO1A0980 PR/SU 07JUN09/1649Z ZBCZRY 
1.CORMACK/JAMES 
2 BA1303 C 05MAY 7 ABZLHR HK1 0835 1005 E 0 
DESIGNATED NON-SMOKING SERVICE 
SEE RTSVC 
3 AP LON – 208 41414141 
4 TK OK07JAN/VNO1A0980//ETBA 
5 FHE PAX 125-2400000131 
6 FP CASH
```
#### 2) Patikriname kupono statusą **TWD** displėjuje:

```
TKT-1252400000131 RCI- 1A LOC- ZBCZRY 
 OD-ABZLON SI-SITI FCMI-0 POI-LON DOI-11JAN08 IOI-91499623 
   1.CORMACK/JAMES ADT 
1 OABZ BA 1303 C 04MAY 0835 OK C1 O 2PC 
    LHR \overline{F}FARE F GBP 171.00
TAX GBP 5.00GB
TAX GBP 2.50YQ<br>TOTAL GBP 178.50
           GBP 178.50/FC ABZ BA LON243.87NUC243.87END ROE0.701187 
FP CASH
```
3) Revaliduojame E-bilietą su komanda: **TTP/ETRV/L5/S2/E1**

- TTP spausdinimo komanda
- /ETRV revalidavimo komanda
- /L5 eilutės, kurioje yra FHE elementas, Nr.

 Kai rezervacijoje yra FA elementas, keičiant rezervaciją jis automatiškai pasikeičia į FHE

- /S2 pakeisto segmento Nr.
- /E1 keičiamo E-bilieto kupono Nr.

Sistemos atsakymas:

>**TTP/ETRV/L5/S2/E1 OK PROCESSED**

# **7.5 Exchanging (reissuing) E-tickets**

#### **HE ETE, HE ETO, HE FO**

#### E-BILIETŲ PERRAŠYMAS

Yra tokie galimi E-bilietų perrašymo atvejai:

E-bilietas perrašomas į e-bilietą E-bilietas perrašomas į popierinį bilietą (aviakompanijoje) popierinis bilietas perrašomas į E-bilietą (aviakompanijoje)

Kokius perrašymo atvejus mūsų rinkoje leidžia konkreti aviakompanija, galite sužinoti:

#### **HE ETT XX** (XX-aviakompanijos kodas)

E-bilietų reissue procedūrai rezervacijoje turi būti atlikti šie pakeitimai:

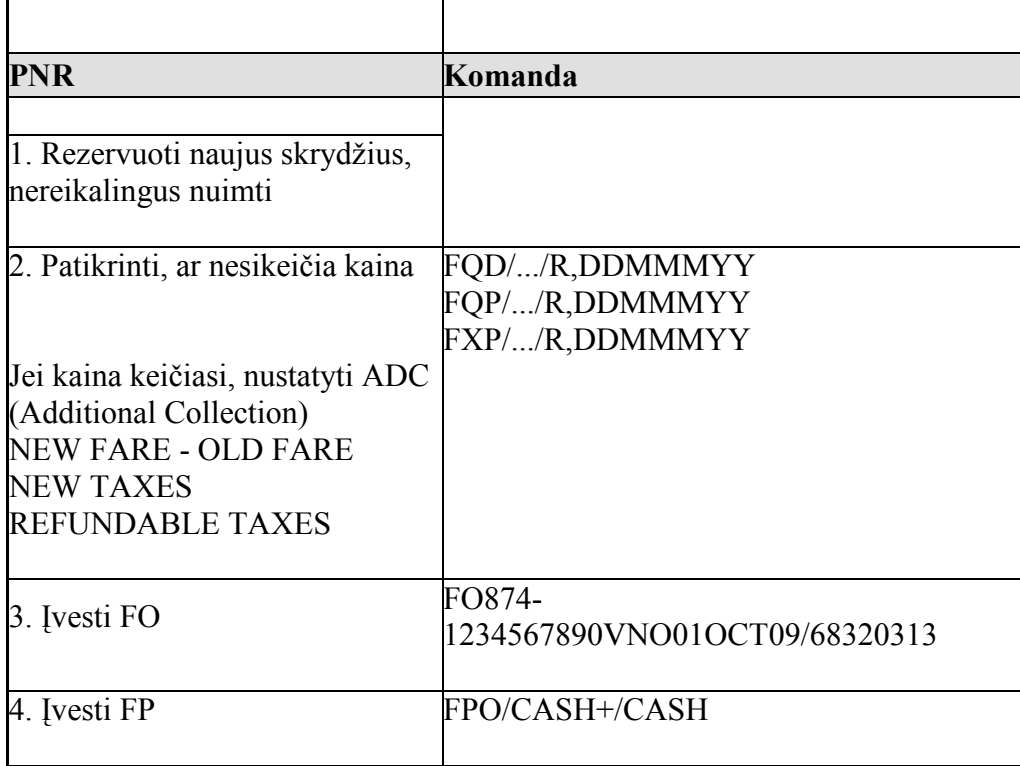

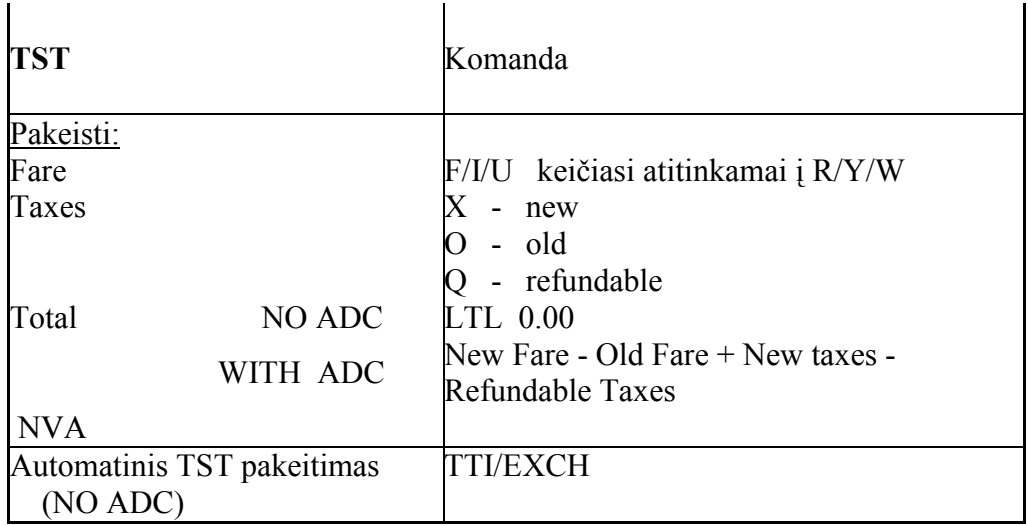

#### **E-bilietų perrašymui būdinga:**

1) **prieš TTP** reikia atsiversti **TWD** dislpėjų

2) FO elemente turi būti įrašytas "check digit" ir perrašomo kupono Nr. su E indikatoriumi:

FO 117-123456789**1E1**VNO01OCT09/68321122

**FO** elementą galima rezervacijoje sukurti **automatiškai: FO\*** arba **FO\*L6** (L6- FA elemento eilutės Nr.)

Automatiškai sukurtame FO elemente vsada įsiveda tos dienos **data**, **kurią reikia pakeisti** į originalaus bilieto atspausdinimo datą.

# **Creating the FO Element Manually**

Here is an example of the FO entry for the first exchange of an e-ticket:

#### **FO 006–12345678901E1MIA20AUG09/00112233**

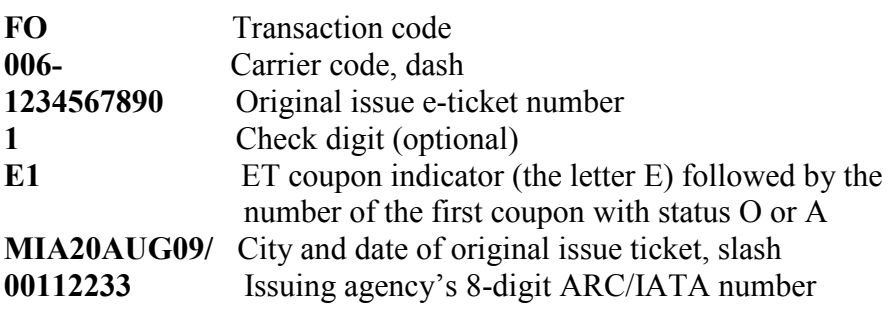

Here is an example of the FO entry for the first exchange of a conjunction e-ticket:

#### **FO 006–12345678901E1-91MIA20AUG09/00112233**

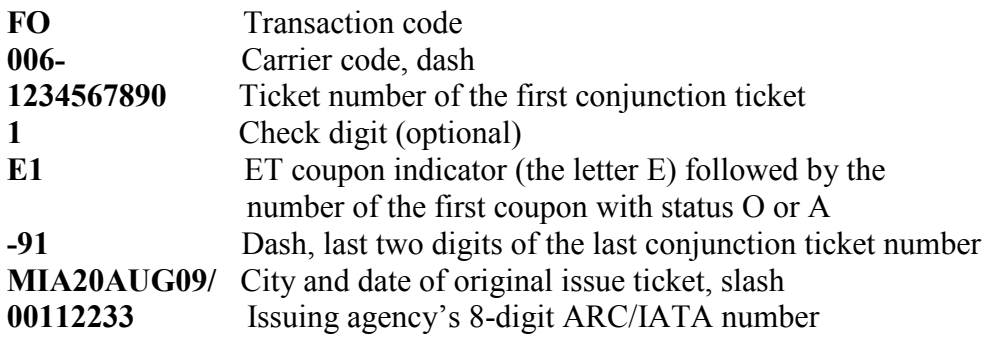

Here is an example of the FO entry for the second exchange of an e-ticket, when the first exchange document was also an e-ticket:

#### **FO 006–1234567890MIA20AUG09/00112233/006–12345678921E1**

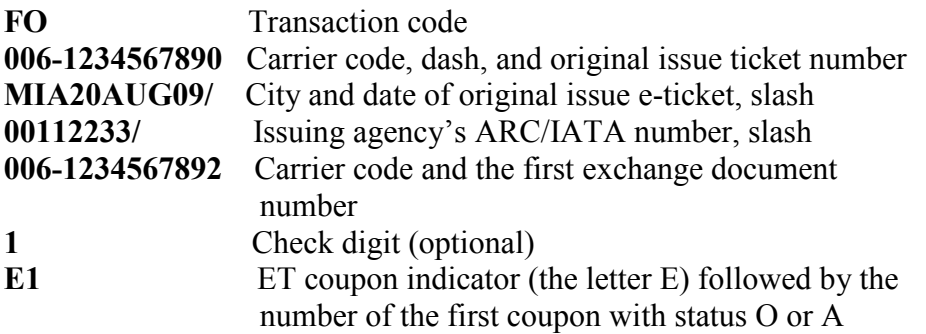

Here is an example of the FO entry for the second exchange of an e-ticket, when the first exchange document was a paper ticket:

#### **FO 006–1234567890MIA20AUG09/00112233/006-12345678921C1234**

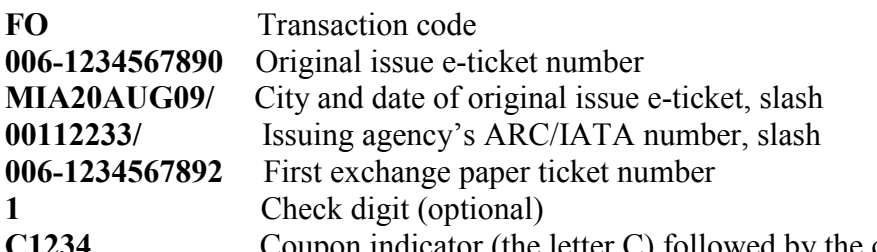

Coupon indicator (the letter C) followed by the coupon numbers Here is an example of the FO entry for the second exchange, when there are two exchange documents. When exchanging multiple documents for an e-ticket, only one of those documents can be an e-ticket; the other document must be paper.

#### **FO 006-1234567890MIA20AUG09/00112233/006– 98765432103C4/006–12345678921E1**

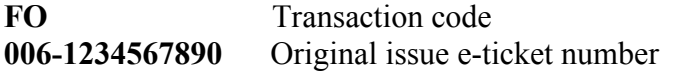

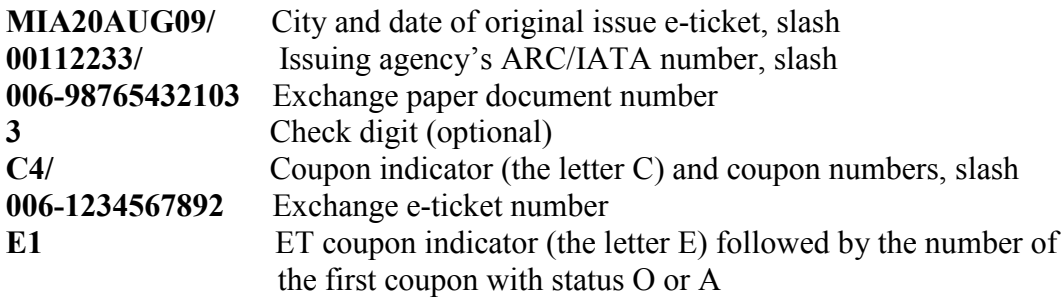

# **7.6 Voiding E-tickets**

#### **HE TWX**

#### E-BILIETŲ ANULIAVIMAS

Išrašytus E-bilietus galima anuliuoti. Pirmiausia reikia atsiversti E-bilieto **TWD displ÷jų,** tuomet surinkti komandą **TWX.**

Sistemos atsakymas: OK-ETKT UPDATED SALE IS CANCELED IN REPORTING SYSTEM

Anuliavus bilietą, rezervacijoje esančiame FA elemente atsiranda **EV** indikatorius:

5 FA PAX 081-1688283501/**EV**QF/S2

# **7.7 PNR change restrictions**

Norint išlaikyti sinchronizuotą informaciją tarp Amadeus ir Aviakompanijų sistemų, atspausdinus E-bilietą, neleidžiami kai kurie rezervacijos pakeitimai.

Atspausdinus E-bilietą, rezervacijoje negalima keisti:

- 1. Keleivio **pavard÷s**
- 2. Anuliuoti **FA** elemento
- 3. Anuliuoti keleivio **ID**
- 4. Keisti keleivio "**type code**" (CHD, INF, MIL ...)

Jei reikia rezervacijoje keisti pavardę, siūlomos tokios išeitys: 1) anuliuoti E-bilietą (TWX), pakeisti pavardę rezervacijoje ir perspausdinti E-bilietą nauja pavarde 2) anuliuoti PNR, rezervuoti iš naujo ir išspausdinti naują E-bilietą.

# **7.8 System's error responses**

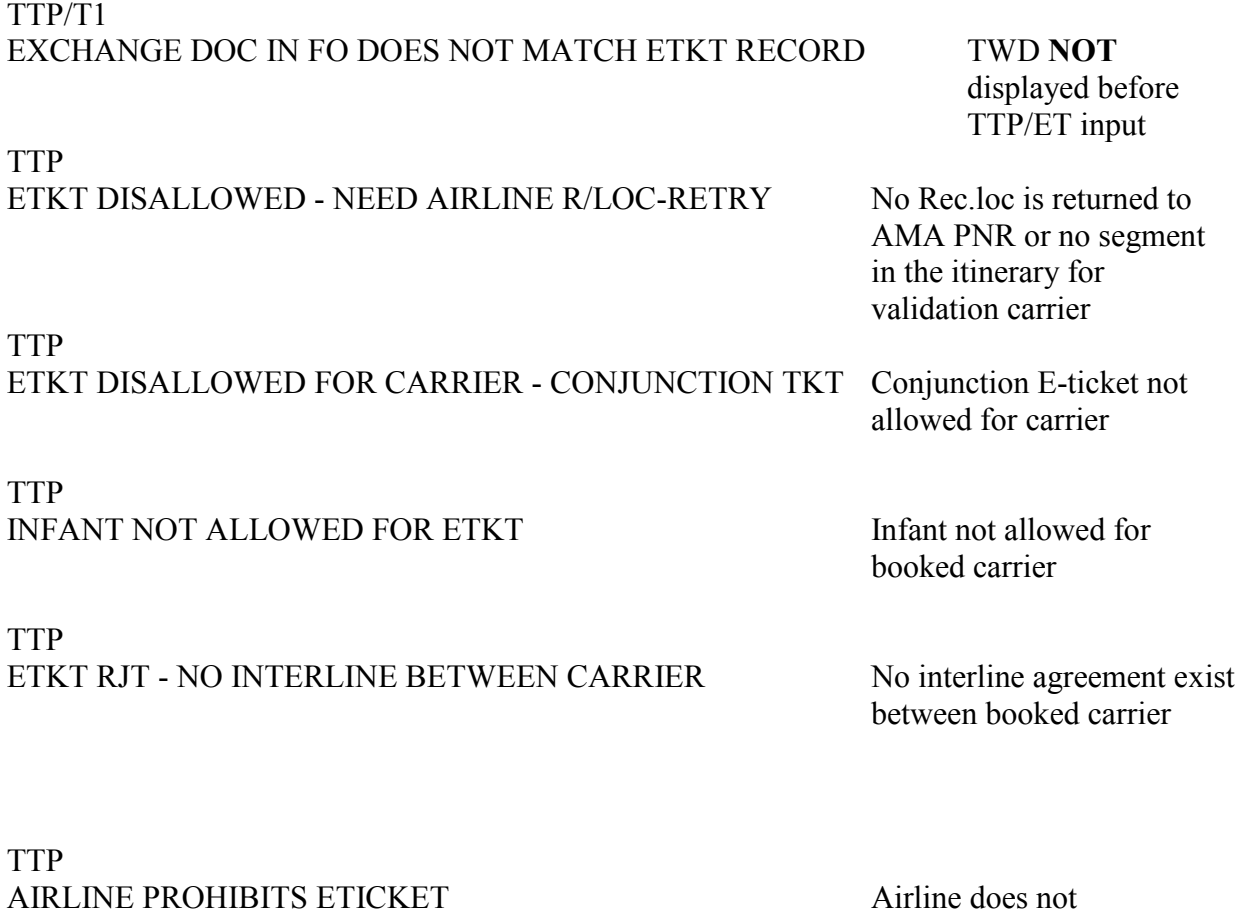

allow E-tickets.

TTP SSRFOID EXCEEDS MAXIMUM LENGTH OF 20 CHARACTERS

If an individual FOID has more than 20 characters

#### TTP

#### NOT ALL COUPONS AVAIL FOR EXCHANGE IN ETKT RECORD

TWREF

PNR IN AAA NOT ASSOCIATED TO ETKT RECORD ET in PNR and latest

displayed (TWD) ET not the same

TWX

DOCUMENT NOT AVAILABLE FOR CANCEL REQUEST - USE TWREF ET not in

new/former period

TWD/TKT 125-2192662507 SECURED ETKT RECORD(S) E-ticket not allowed

for display on location